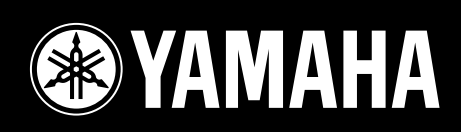

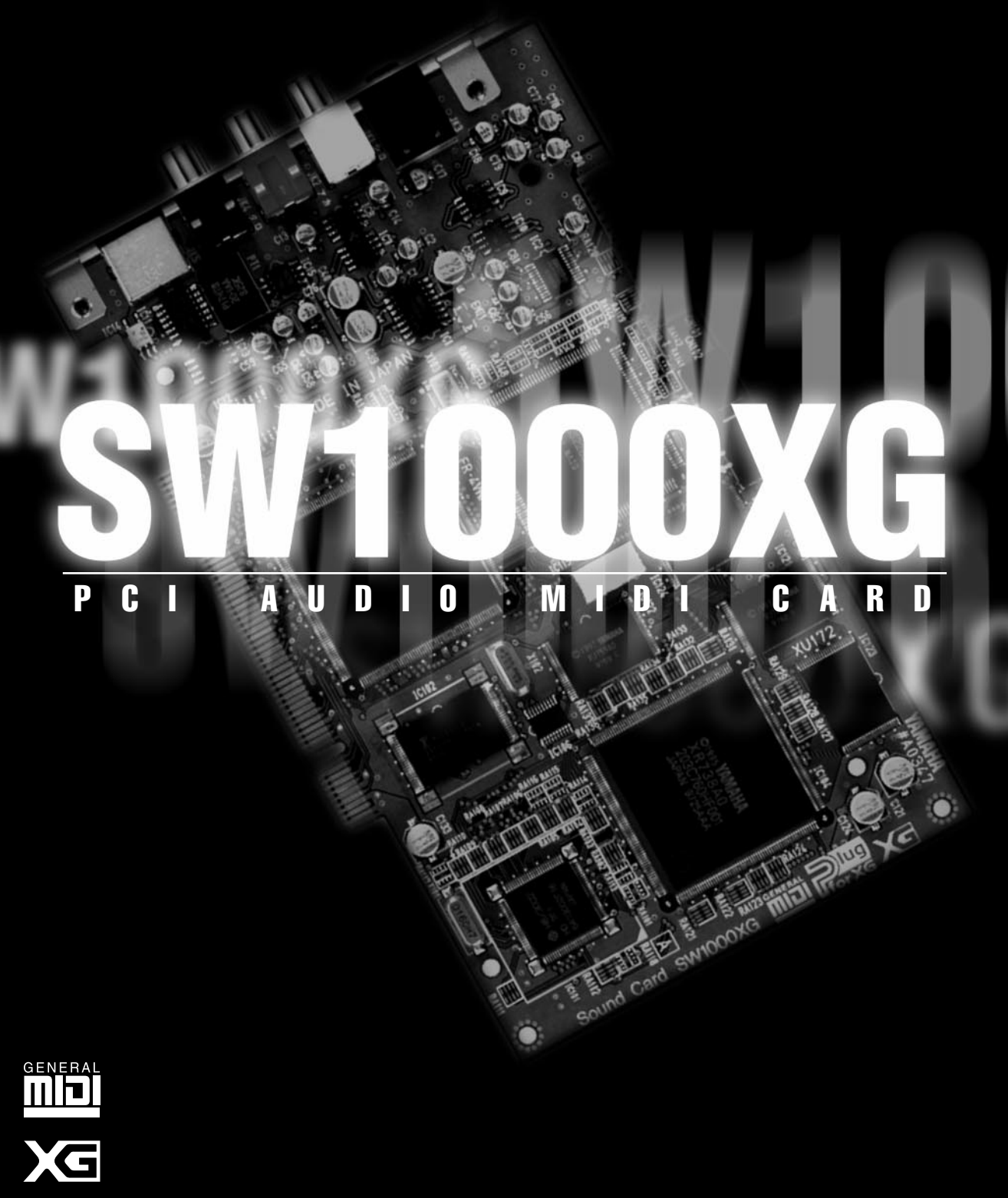

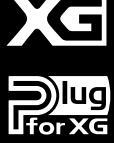

 $\left| \frac{1}{2} \right|$ 

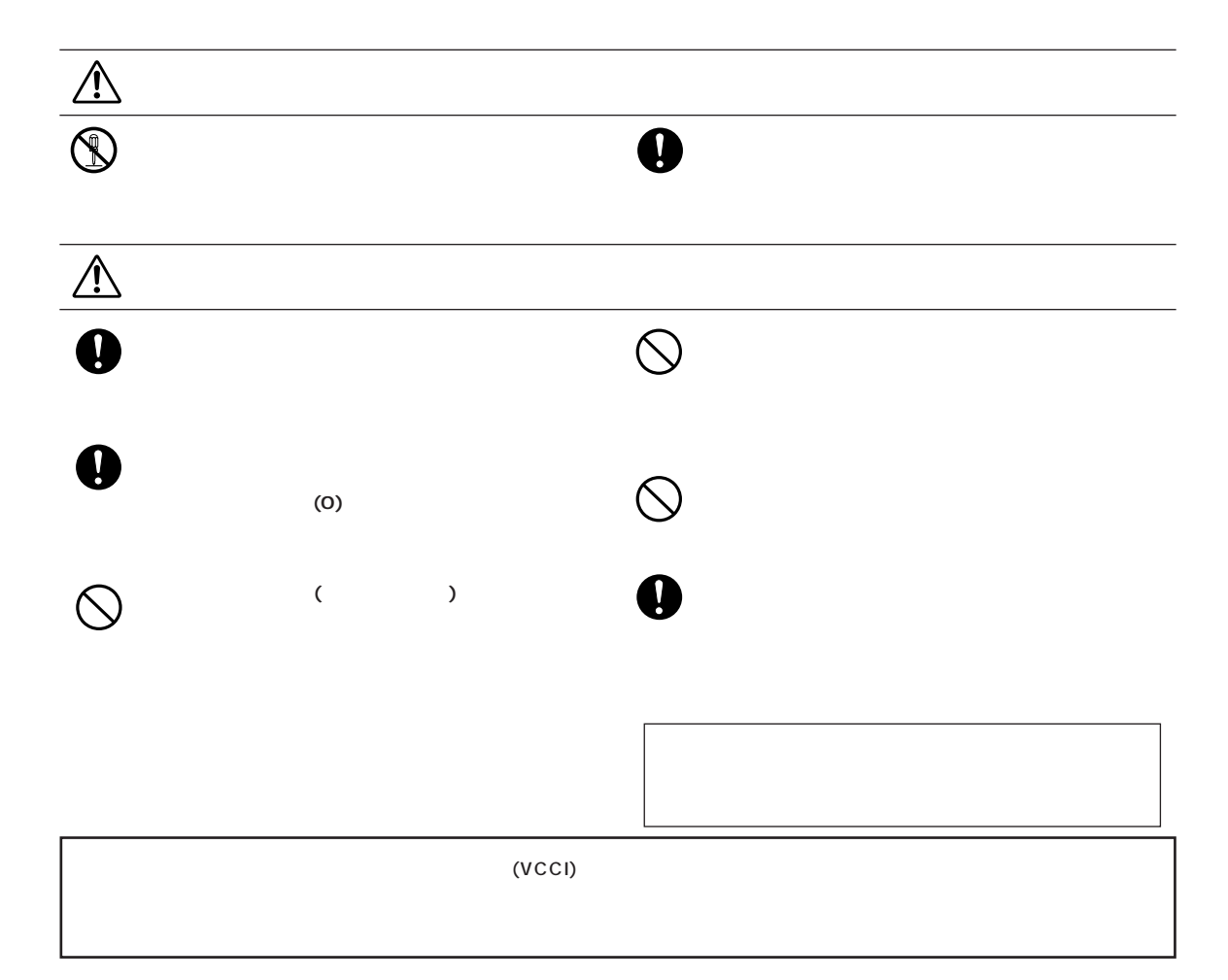

**記号表示について**

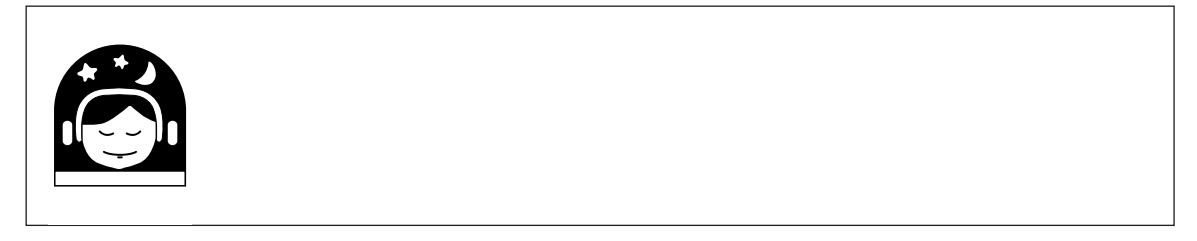

# <span id="page-3-0"></span> $\begin{array}{ccc} \text{SW1000XG} & & \\ & \text{XG} & \\ \end{array}$  $XG$  and  $Y$ SW1000XG<br>
MIDI+  $MIDI<sub>+</sub>$ SW1000XG  $CD$ -ROM  $CD$  $\overline{f}$

## **Windows**

 $W$ indows $W$ indows Windows

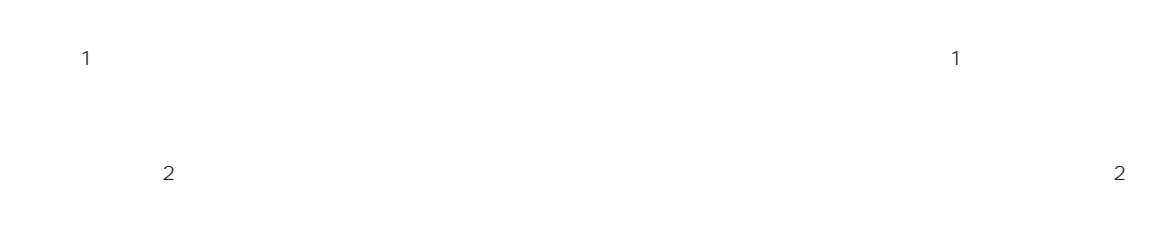

# **SW1000XG**

## <span id="page-4-0"></span>**AWM**

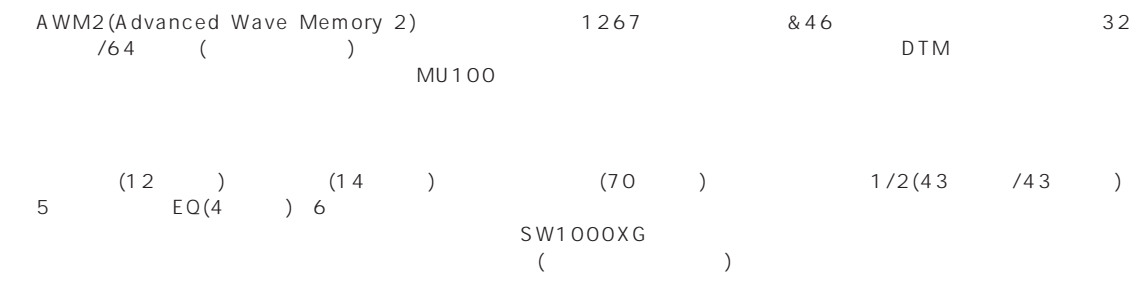

## **GM/XG対応**

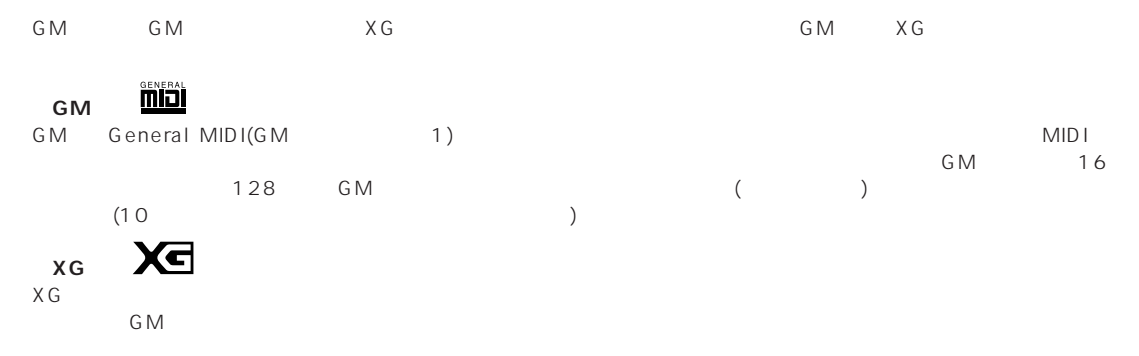

## **MIDI**

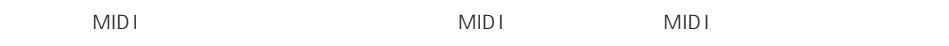

## **XGプラグインボードによる機能拡張**

くちにはなく、おかし、おかし、おかし、 XGのプラグインボード(PLG100)のコンドカードに対応している。 おかし スタックス しょうしょうしょう しょうしょうしょうしゃ  $AWM2$  VL( )

## **デジタルオーディオ(ウェーブ)の録音/再生**

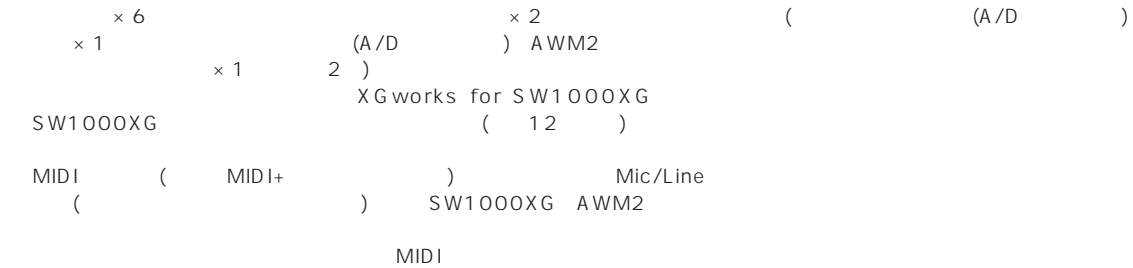

 $CD-R$ 

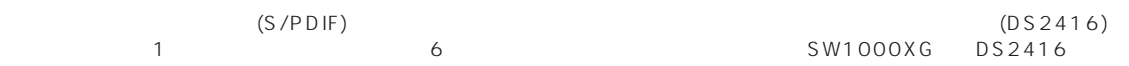

● SW1000XG & MIDI X G works for SW1000XG

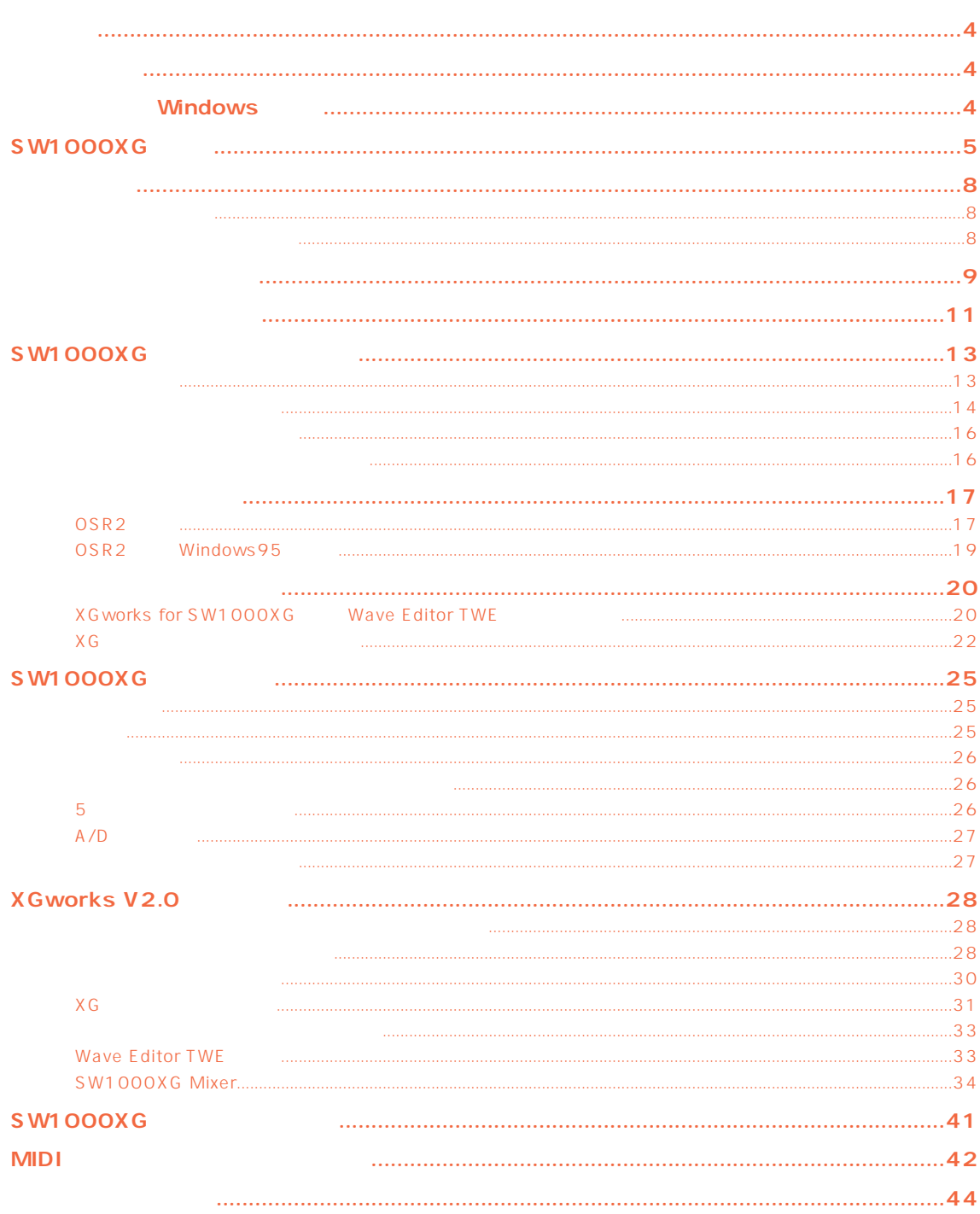

## <span id="page-7-0"></span> $S\text{W1000XG}$  $\begin{array}{c}\n\cdot & \cdot & \cdot \\
\cdot & \cdot & \cdot\n\end{array}$ **SW1000XG** MIDI<br>T  $\sim$  7  $\sim$  7  $\sim$  $\overline{4}$ **CD-ROM**

**取扱説明書(本書)**

#### **XGworks V2.0**

SW1000XGサウンドカードおよびサウンドカードおよびサウンドおよびサウンドおよびサウンドおよびサウンドおよびサウンドおよびサウンドウェア。

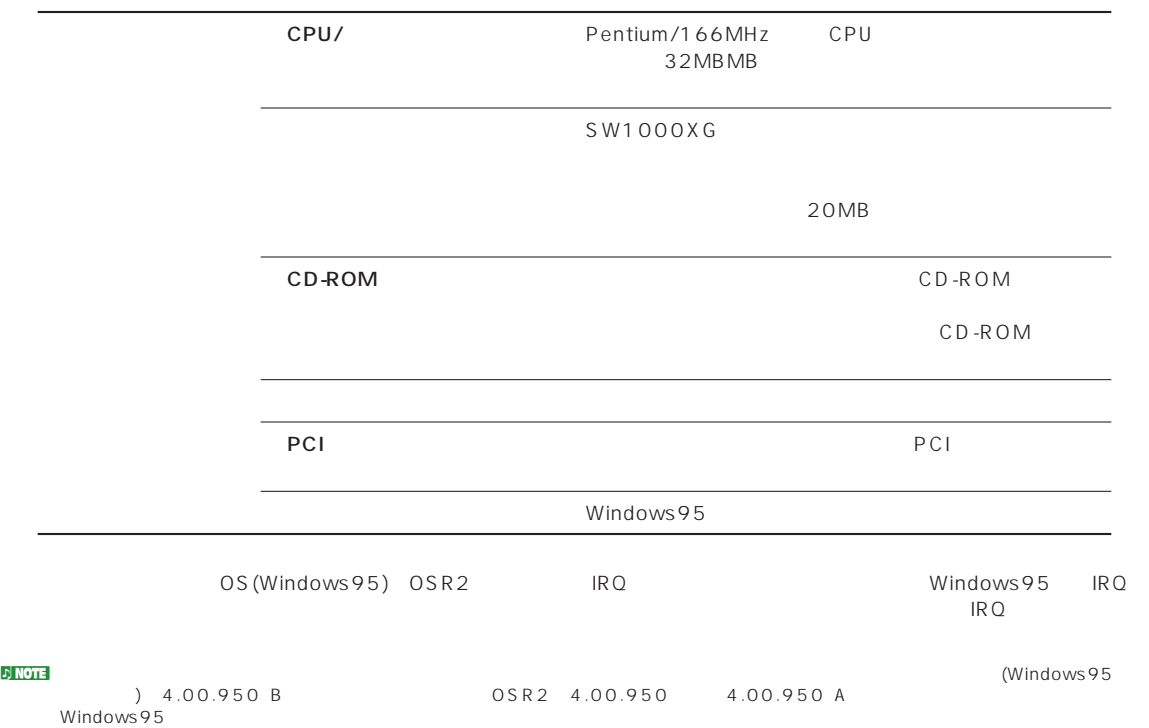

XGworks (
The SW1000XG Windows 95 MIDI  $\blacksquare$ MIDI  $\blacksquare$  $\times$  G  $\times$ XGworks V2.0 XGworks SW1000XG  $28<sub>3</sub>$ Wave Editor TWE (TWE) XGworks WAVE ( .wav)  $\Gamma$  W E Windows95 [ ] [ (P)] [YAMAHA XGworks for SW1000XG] [Wave Editor<br>TWE 1 TWE **TWE** n PDF PDF Acrobat Reader (PDF Acrobat Reader (PDF Acrobat Reader (PD-ROM Acrobat Reader (PD-ROM Acrobat ) example and  $\overline{AB}$ Acrobat Reader ar32j30a.exe Acrobat® Reader copyright© 1987 - 1996 Adobe Systems Incorporated. All rights reserved. Adobe Acrobat n Wave Editor TWE自体は、拡張子.wavのウェーブファイルのほか、AIFFファイルも扱えますが、XGworks上ではAIFFファイルは扱え SG Lyric Editor (SG
<sub>)</sub> PLG100-SG(P.27)<br>XGworks SG [H]  $SG \qquad \qquad [H)] \qquad [C)]$ SG Easy Editor (SG
angle 1995) PLG100-SG( P.27)<br>SG XGworks SG [ (H)] [ (C)] VL Visual Editor (VLTTD The Second State of Second State State State State State State State State State State S PLG100-VL( P.27) XGworks VL $[\tiny{\begin{array}{ccc}(\mathsf{H})\end{array}}\quad[\tiny{\begin{array}{ccc}(\mathsf{C})\end{array}}\quad[\tiny{\begin{array}{ccc}(\mathsf{C})\end{array}}\quad$ VH Effect Editor (VHTTP )  $PLG100-VH($  P.27) XGworks VH [ (H)] [ (C)] DX Easy Editor (DX
<sub>1</sub>) PLG100-DX( P27) XGworks DX [(H)] [(C)]

<span id="page-8-0"></span> $\sim$  20

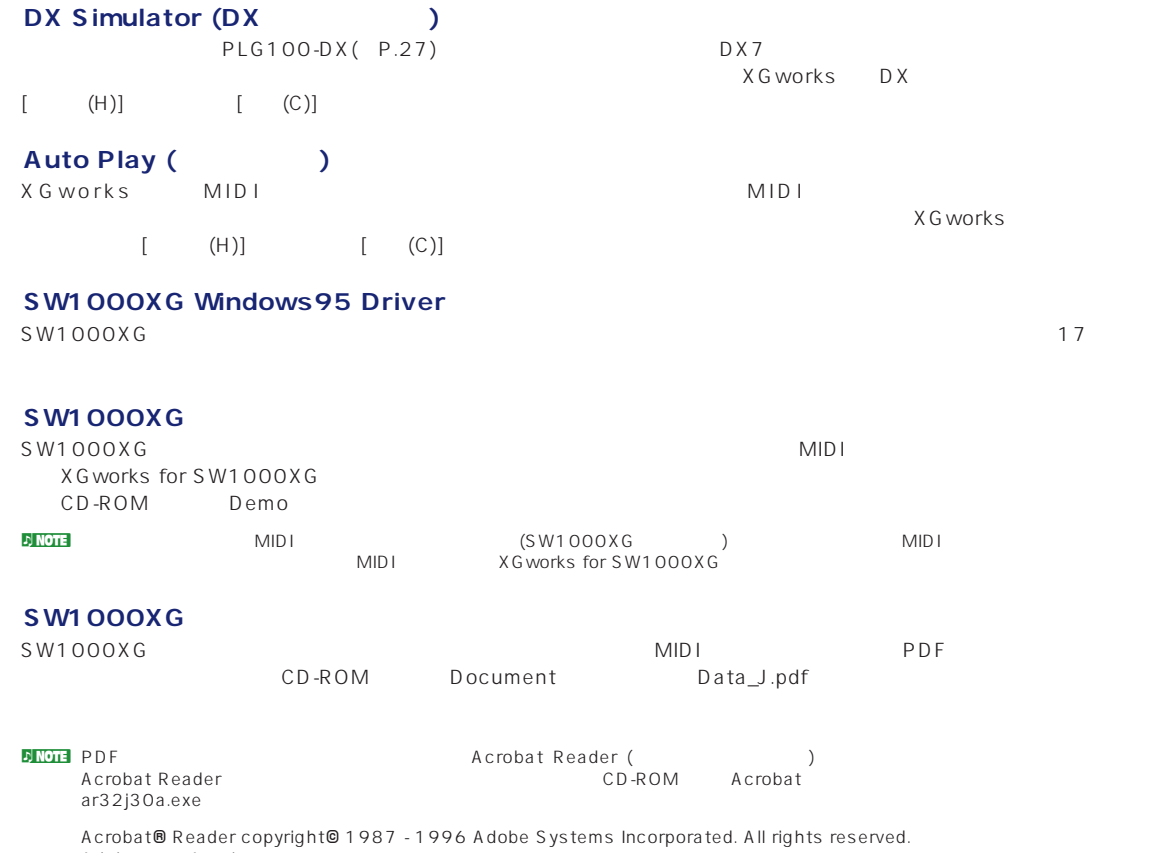

Adobe Acrobat

<span id="page-10-0"></span>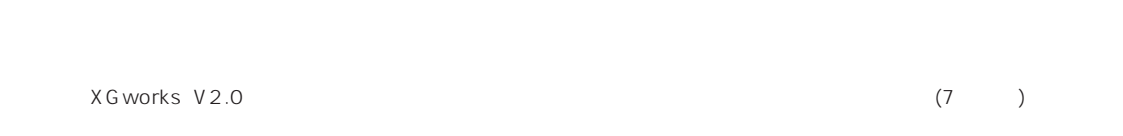

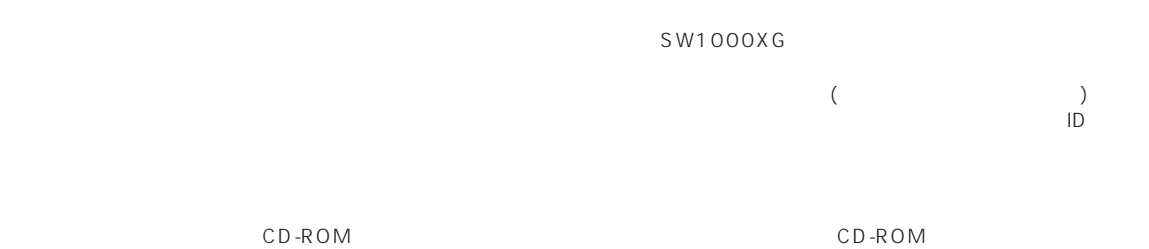

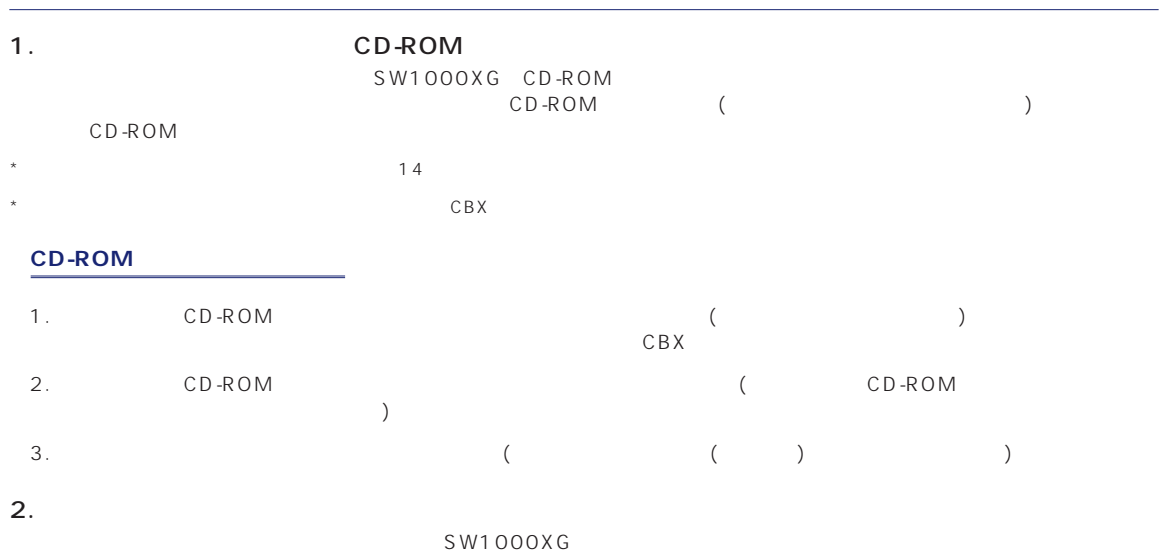

 $C$ BX  $\blacksquare$ 

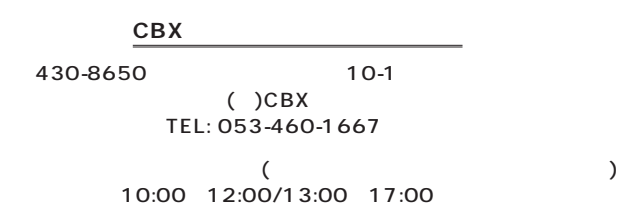

## **■ 住所/氏名の変更(同一使用者の範囲内)**

ご登録いただいた「ご住所」「お名前」などを変更された場合は、「製品名」「ユーザーID番号」「旧住所/旧氏名」「新住所/  $C$ BX $\overline{C}$  $ID$ 

## 1.  $\blacksquare$  $\sim$  SW1000XG CD-ROM CD-ROM CD-ROM CD-ROM  $(5,000)$  CD-ROM  $\star$  $\star$   $\sim$  CBX 2.  $\blacksquare$ CBX <del>and a strategies and a strategies and a strategies and a strategies and a strategies of the strategies of the strategies of the strategies of the strategies of the strategies of the strategies of the strategies of the</del> 1.  $\Box$  $\star$  CBX

2. CD-ROMを送付される場合は、「ご住所」「お名前」「電話番号」「ユーザーID番号」を明記して、CBXインフォメーシ CD-ROM

- $\star$  $\star$
- \*お申し込みいただきましたCD-ROM(または修復データを収録したフロッピー)は、手数料の確認の後、登録されたご住所に発送いたしま  $2$  CBX

\_\_\_\_\_\_\_\_\_\_\_\_\_\_

### **CD-ROM**

 $CD-ROM$ 

#### SW1000XG  $CD$ -ROM

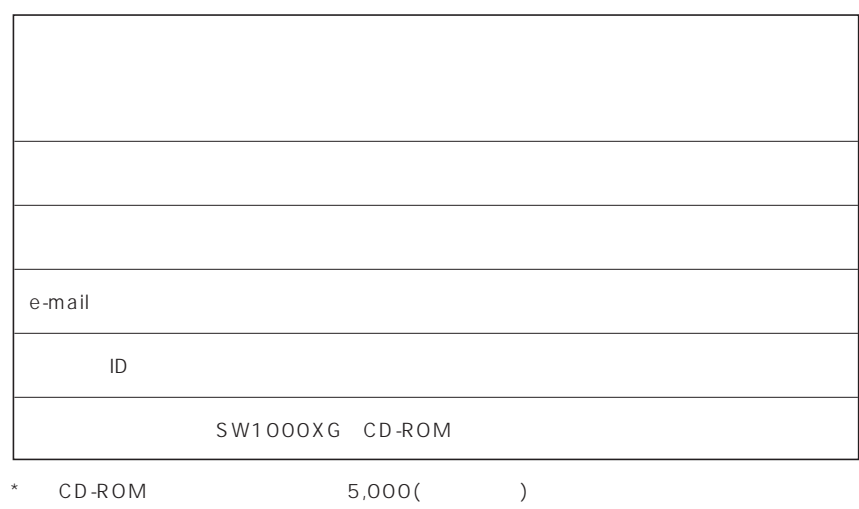

## <span id="page-12-0"></span>SW1000XG

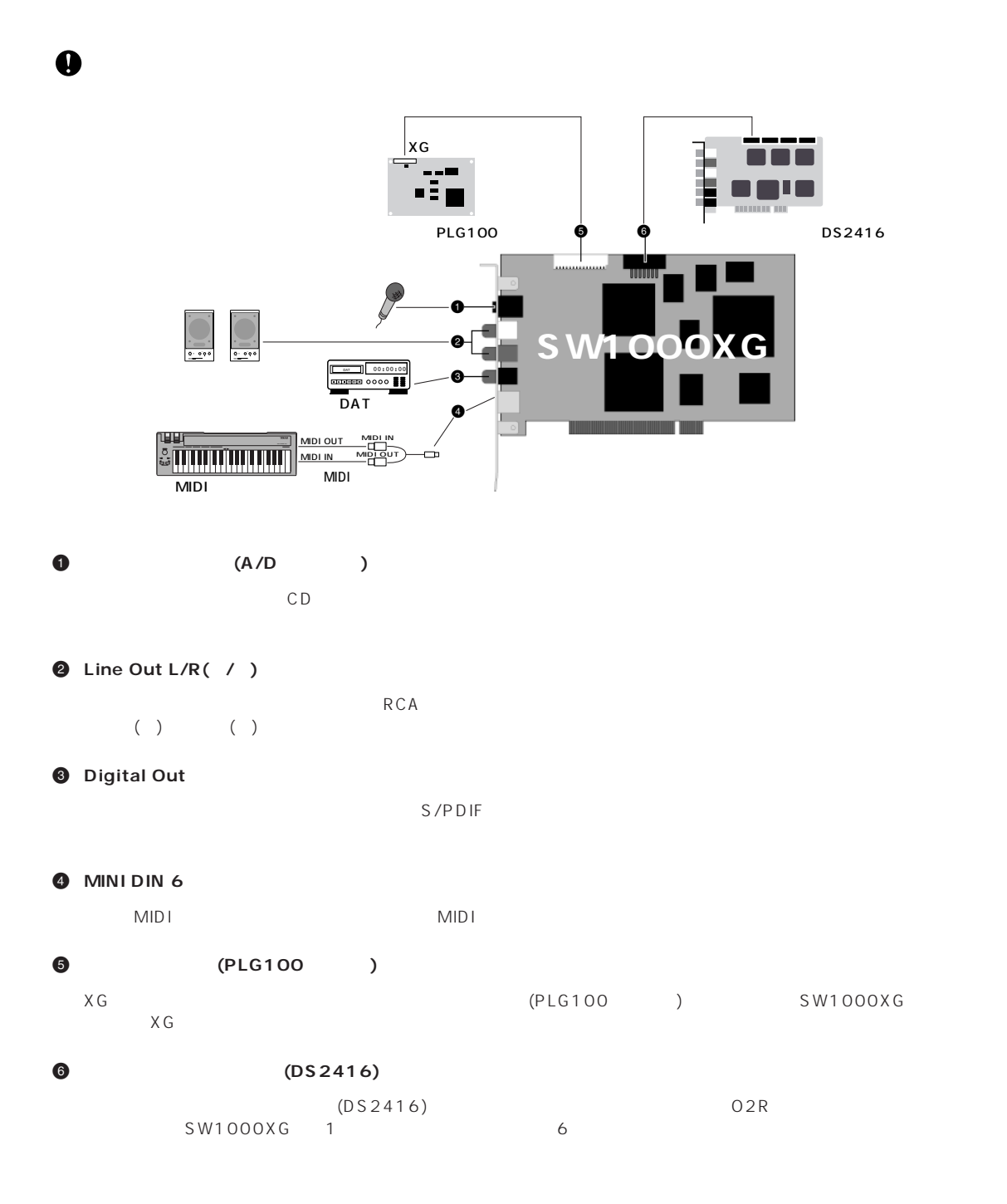

<span id="page-13-0"></span>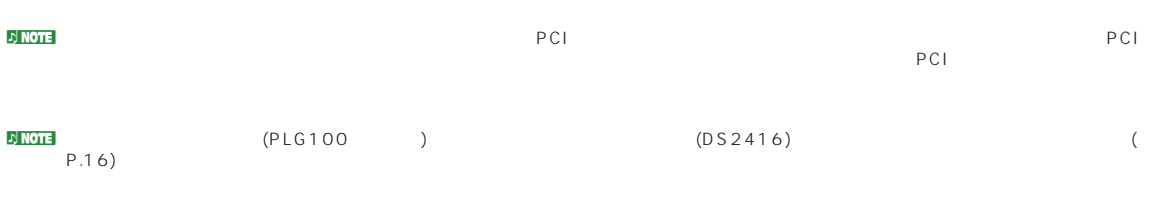

**1.**  $\blacksquare$ 

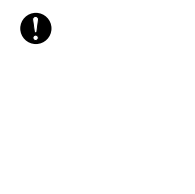

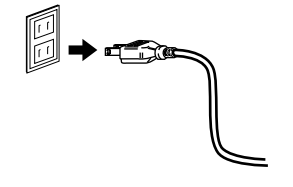

**2.**  $\blacksquare$ 

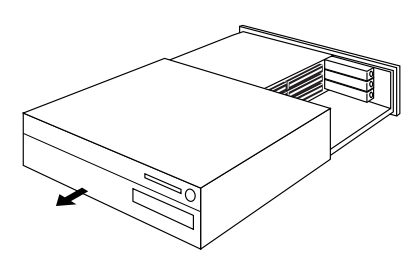

 $\overline{\mathbf{D}}$  Note 2. The set of  $\overline{\mathbf{D}}$  PCI

3. PCI

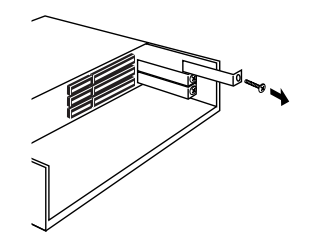

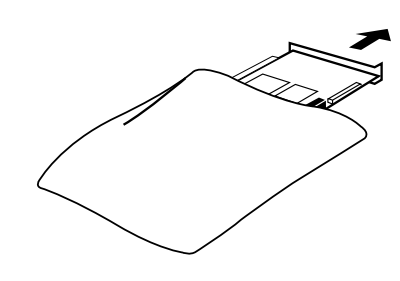

 $\overline{\mathbf{5}}$ .

 $\bullet$ 

 $\overline{a}$ 

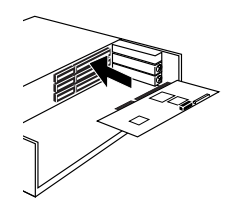

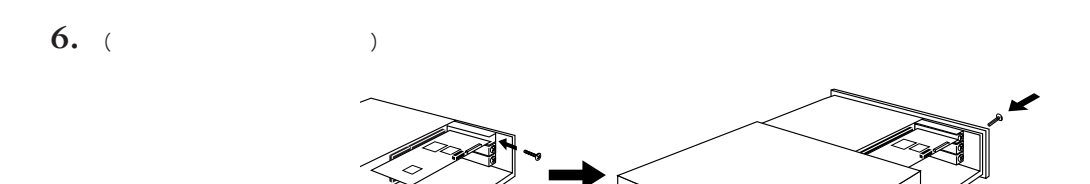

n PCI contracts and a probability of the probability of the probability of the probability of the probability of the probability of the probability of the probability of the probability of the probability of the probabilit

**4.**  $\blacksquare$ 

**7.** サウンドカードの各接続端子と使用するデバイスのコネクター(スピーカー、ミキサー、MIDIキーボードなど)を接続しま

 $\n *D* **NOTE**$ 

#### $(PLG100)$

<span id="page-15-0"></span>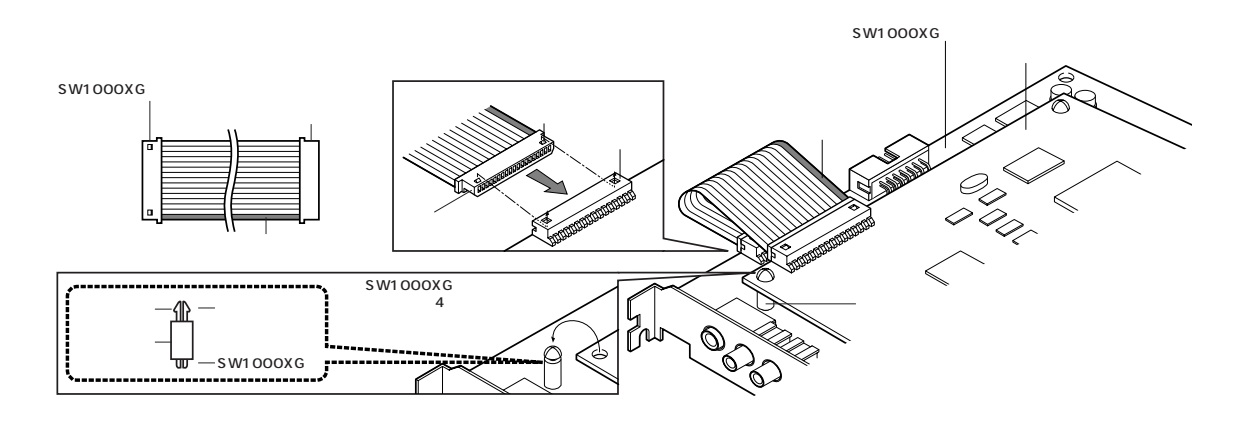

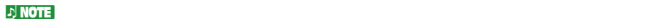

5 KGT XG PLG100-VL PLG100-SG PLG100-VH PLG100-DX 4  $(1998 \t7)$  (P.27)

 $(DS2416)$ 

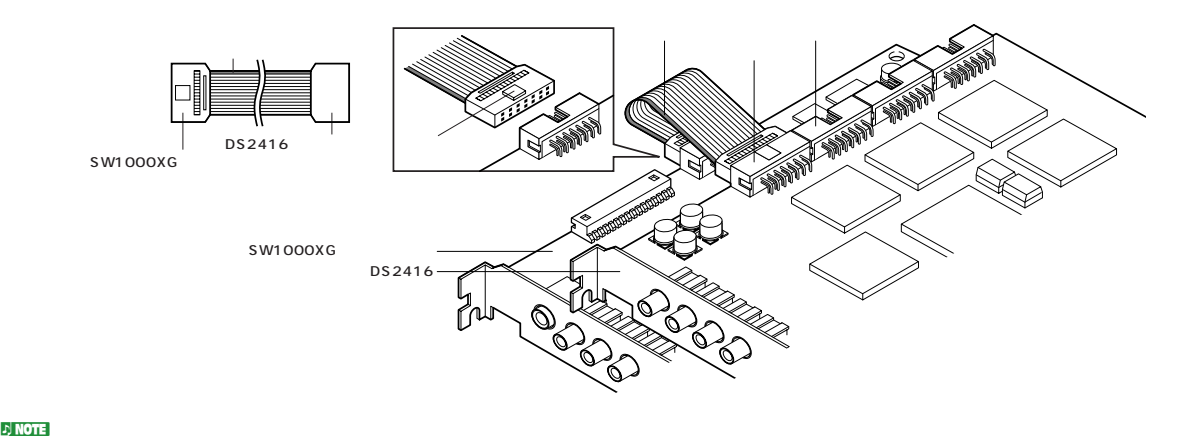

 $\mathbb{E}[\text{NOTE}$  (DS2416)

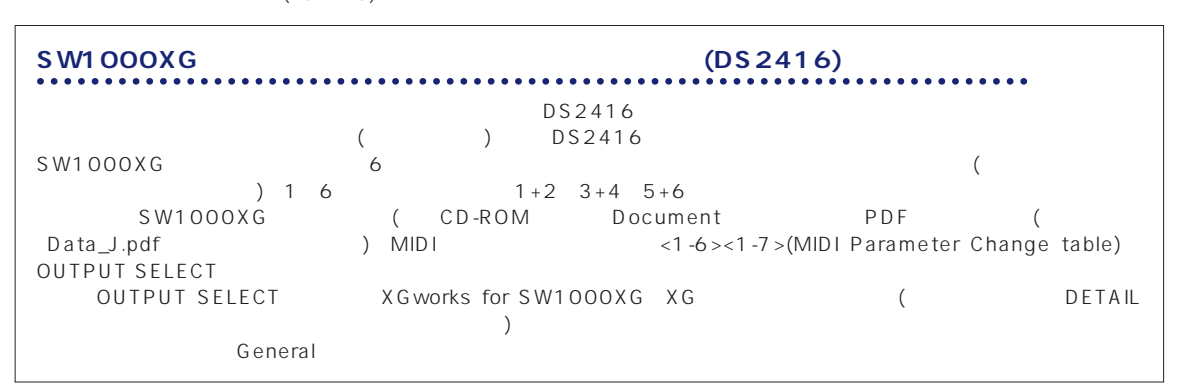

<span id="page-16-0"></span>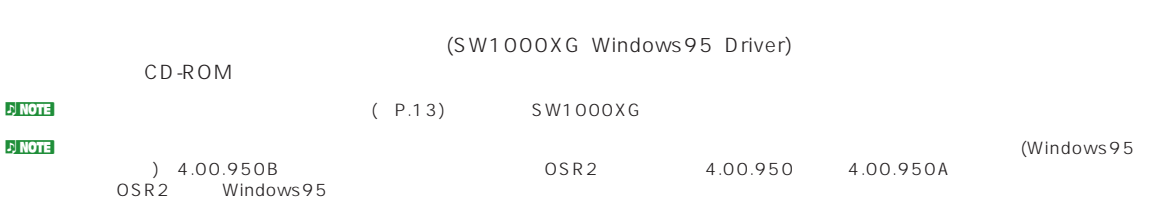

## **OSR2の場合**

### **1.**  $\blacksquare$

SW1000XGサウンドカードを取り付けた後、はじめてコンピュータ本体の電源を入れた時は、自動的にデバイスドライ

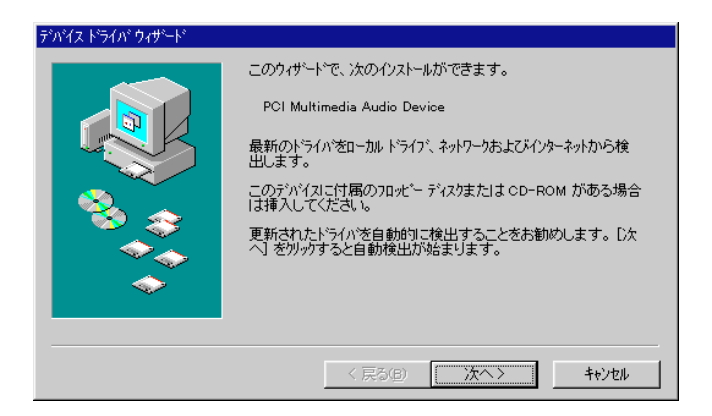

2. CD-ROM CD-ROM
[ ]

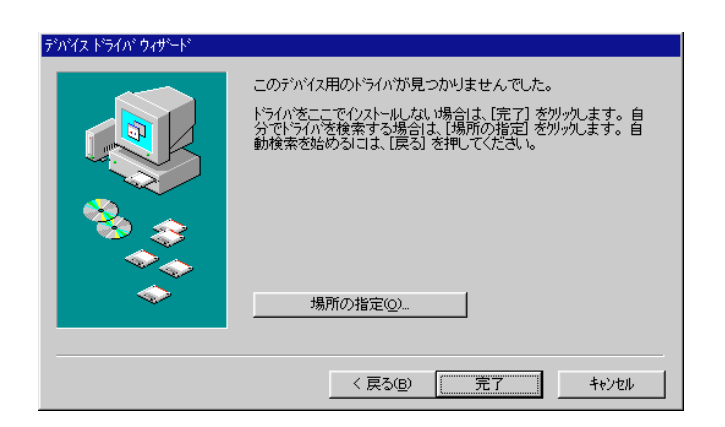

**3.** [ ]

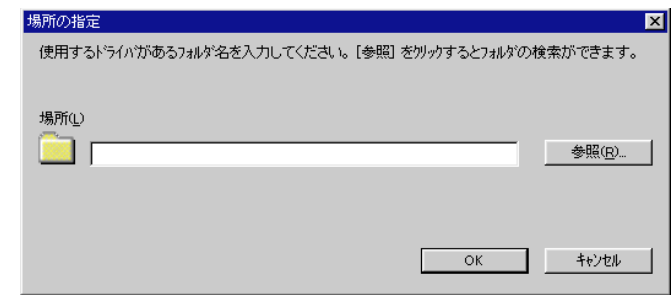

- **4.** CD-ROM (E: F: ) (Win95drv)
	- )E: Win95drv F: Win95drv

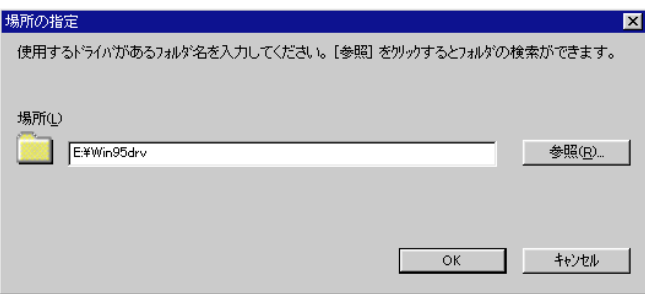

#### **5.**  $[OK]$

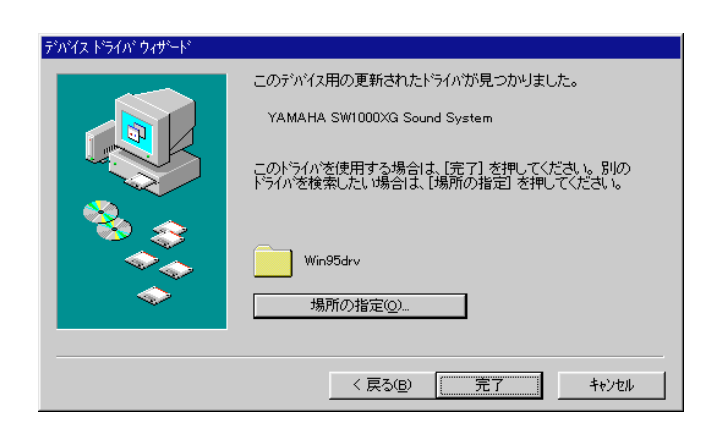

## 6. [ ]

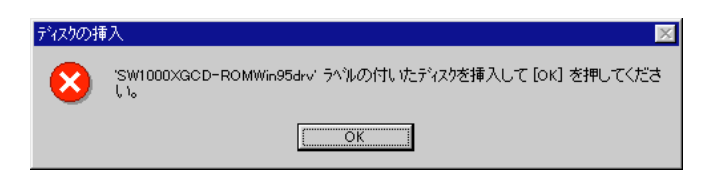

### <span id="page-18-0"></span>**7.** [OK]

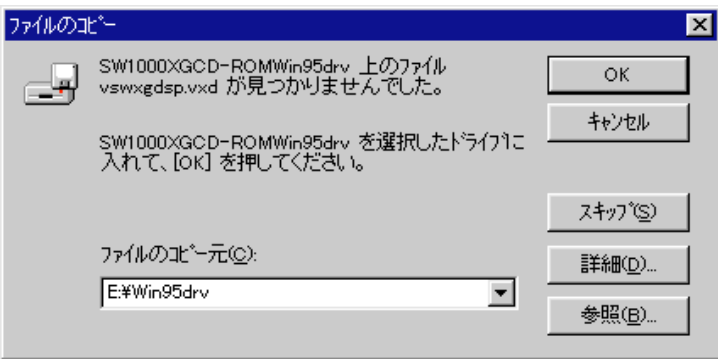

**8.**  $\begin{array}{ccc} 4. & \text{CD-ROM} \end{array}$ →→<br>→<br>→ DE: Win95drv F: Win95drv()

### 9. [OK]

**10.** 

## OSR2 Windows95

#### **1.**

SW1000XG

2. CD-ROM CD-ROM

 $\begin{array}{ccc} \text{CD-ROM} & \text{(E:} & \text{F:} & \text{)} & \text{(Win95)} \end{array}$ 3. CD-RC<br>
DE: Win95drv F: Win95drv **4.** [OK]  $5.$  [OK] **6.** The state of the state of the state of the state of the state of the state of the state of the state of the state of the state of the state of the state of the state of the state of the state of the state of the state )E: Win95drv F: Win95drv **7.** [OK]

**8.** コンピュータを再起動します。

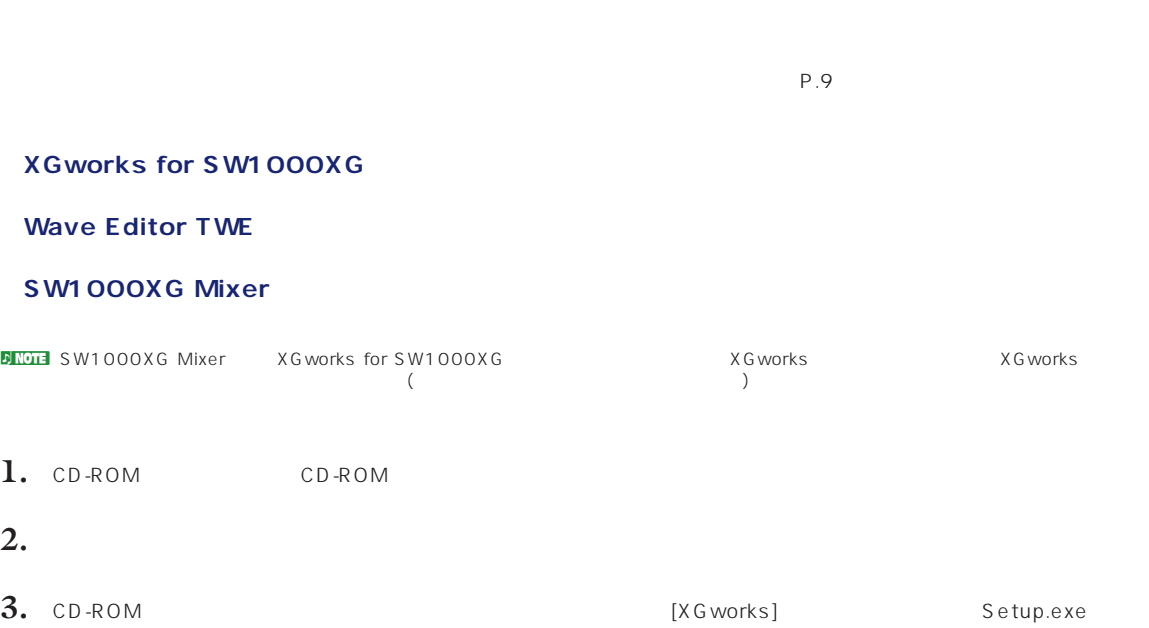

<span id="page-19-0"></span>SW1000XG SW1000XG SW1000XG SW1000XG SW1000XG XGworks for SW1000XG  $\sim$ 

**XGworks for SW1000XG Wave Editor TWE** 

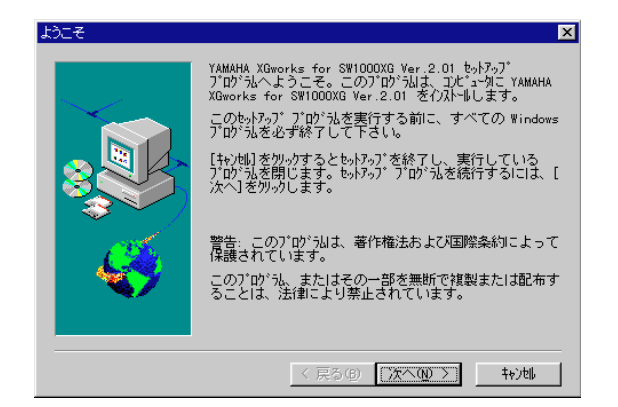

 $X$ Gworks for SW1000XG  $\frac{4.}{}$  [ ]

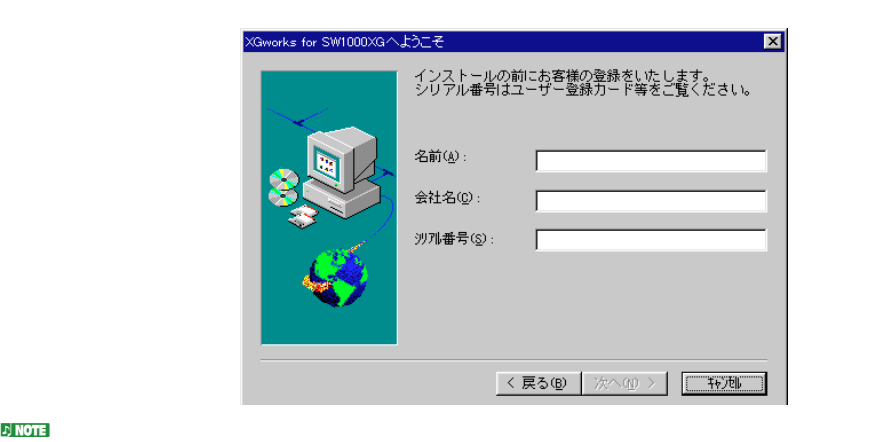

 $5.$ 

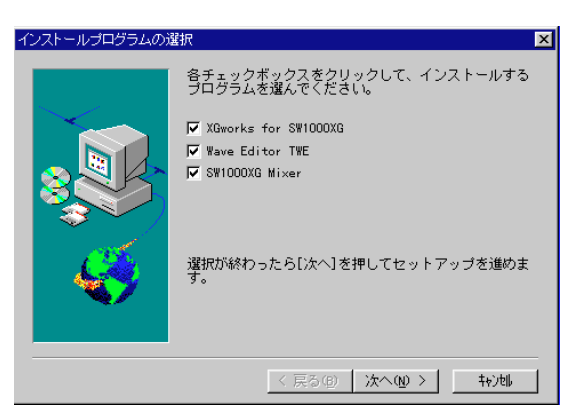

**N KOTE** XG works for SW1000XG

### $6.$  [ ]

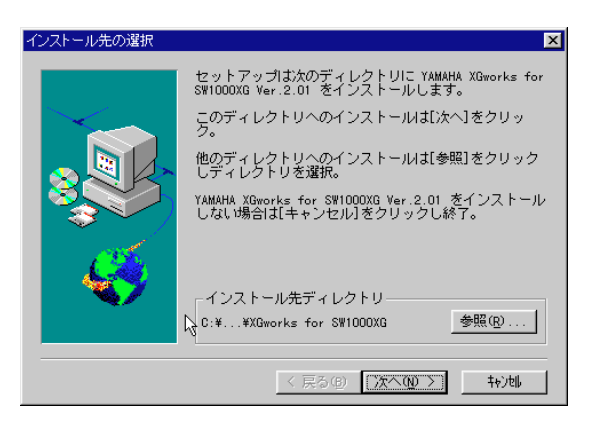

 $\begin{bmatrix} 1 \end{bmatrix}$ 

<span id="page-21-0"></span>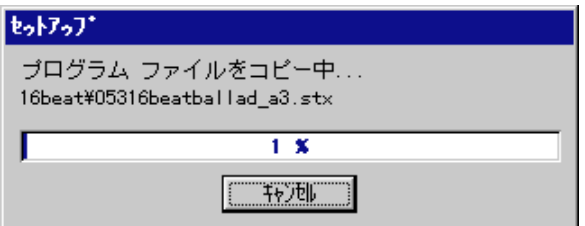

### **8.**  $\blacksquare$

 $[OK]$ 

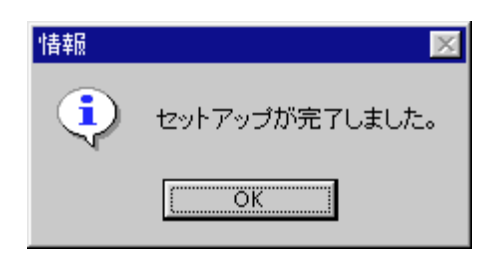

XGworks for SW1000XG Wave Editor TWE

**ENOTE** XGworks for SW1000XG

## **XGプラグインソフトのインストール**

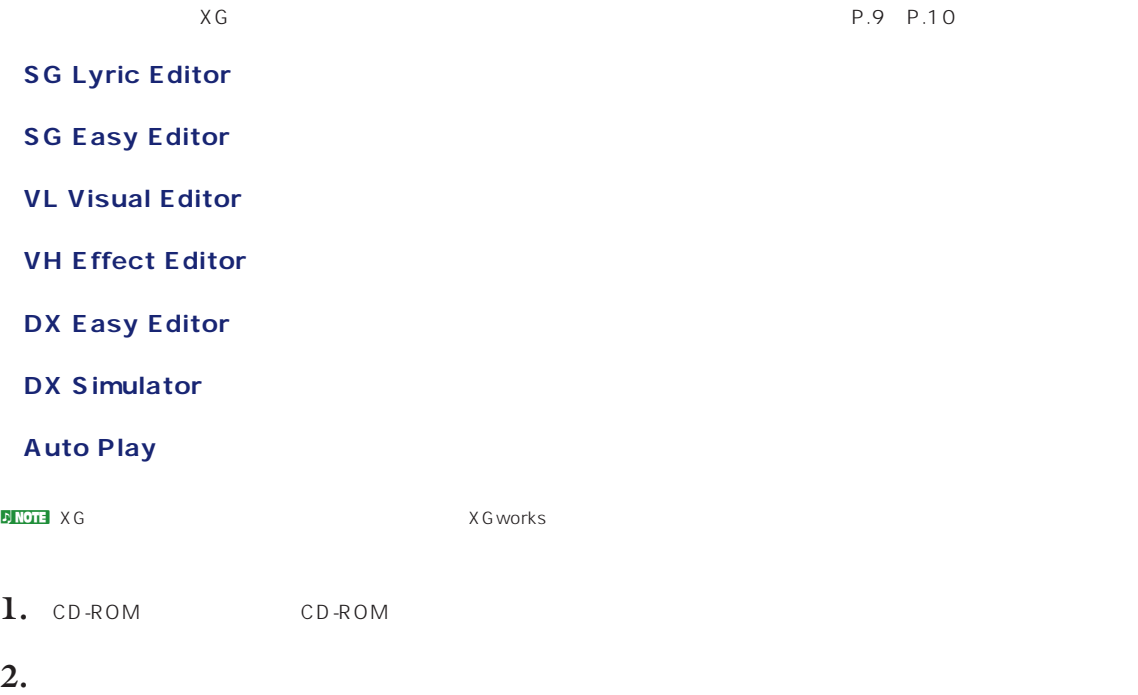

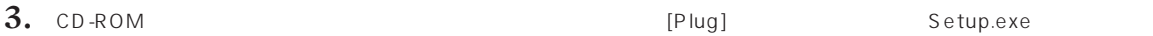

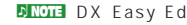

n DX Simulator EDX Simulator Editor Editor Editor Editor Setup.exe

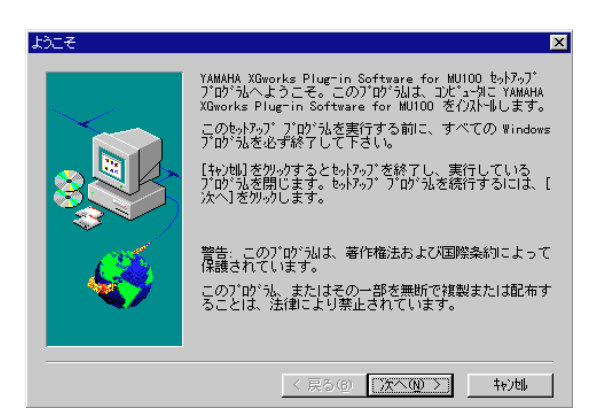

- **4.** [ $\Box$ ]  $\Box$
- $\overline{\mathbf{5.}}$   $\times$   $\overline{\mathbf{6}}$

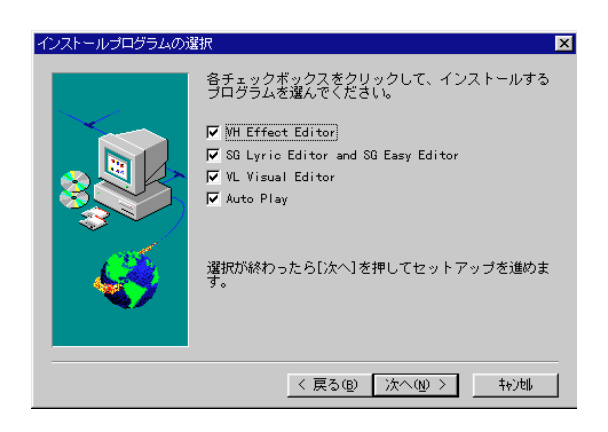

## **6.** [ ]

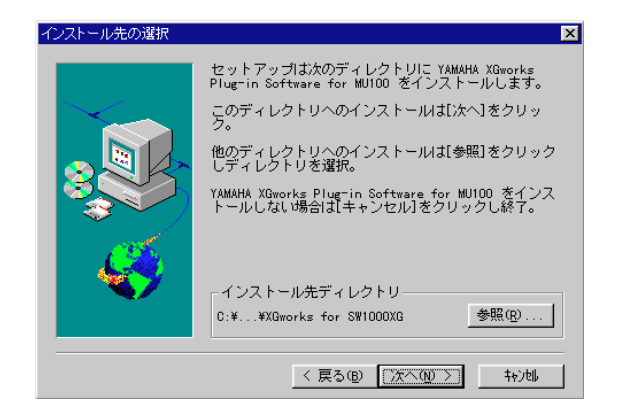

#### $\times$  G $\times$  $[$  (  $]$

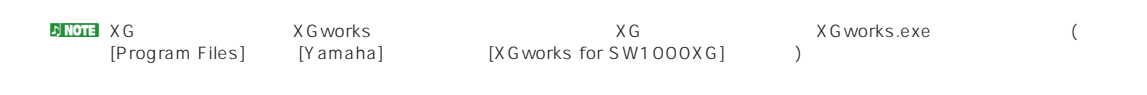

### **7.** (2008) レクトリックします。セットアップのストールが開始されています。

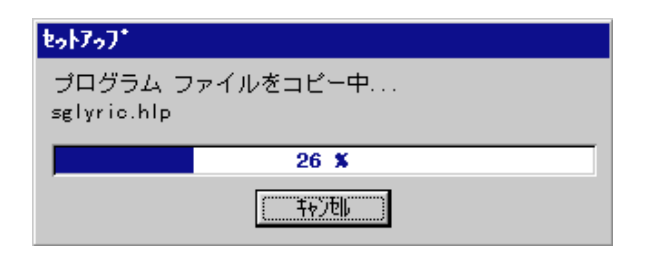

**8.**  $\blacksquare$ 

 $[OK]$ 

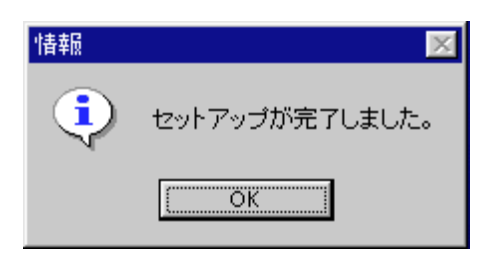

 $\times$  G

## <span id="page-24-0"></span>SW1000XG

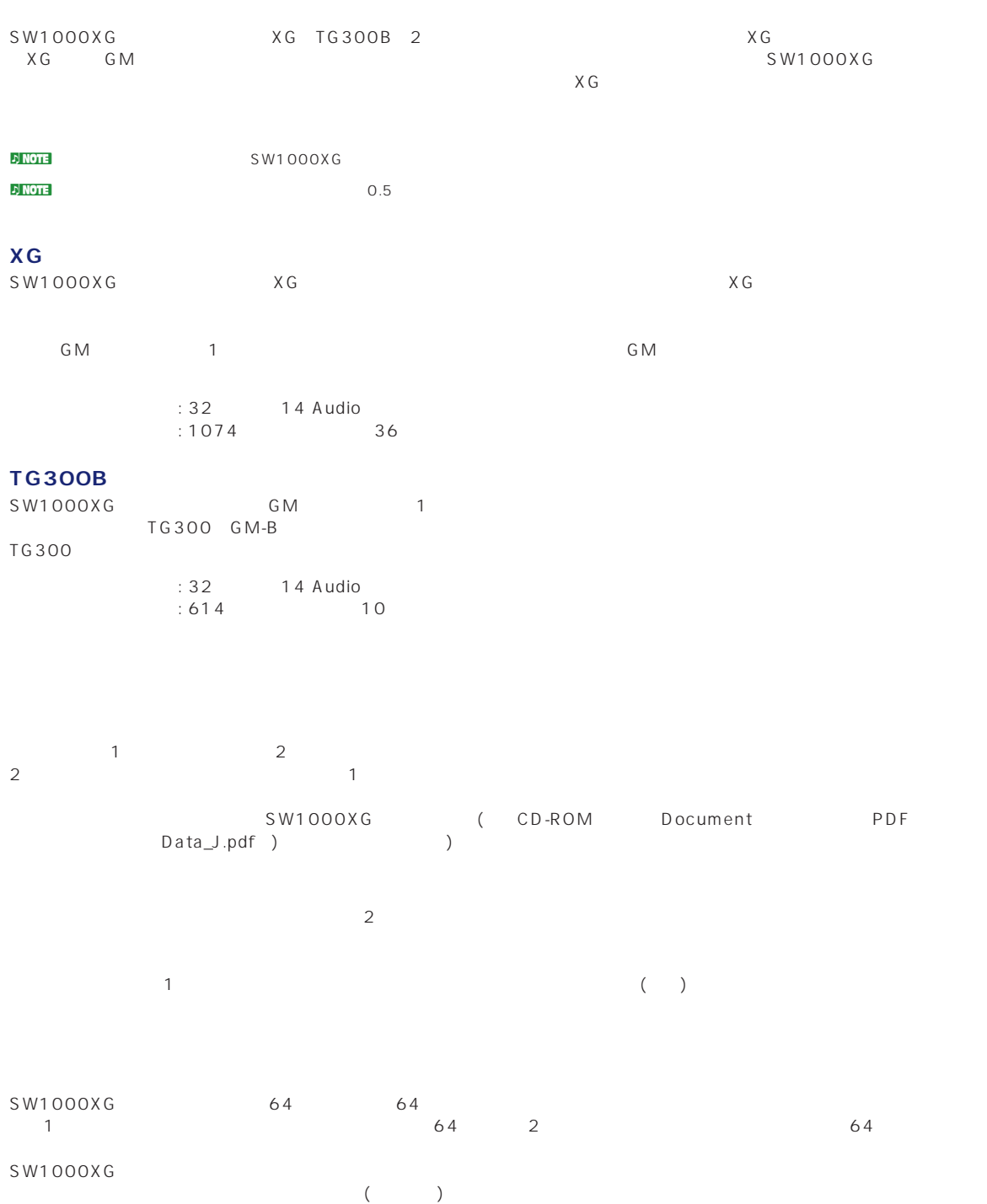

<span id="page-25-0"></span> $($   $)$ 10(\*1 - 1 - 2 - 3 - 4 - 5 - 6 - 7 - 8 - 9 - 11 - 12 - 13 - 14 - 15 - 16 - 26(\*1) - 17 - 18 - 19 -20 - 21 - 22 - 23 - 24 - 25 - 27 - 28 - 29 - 30 - 31 - 32

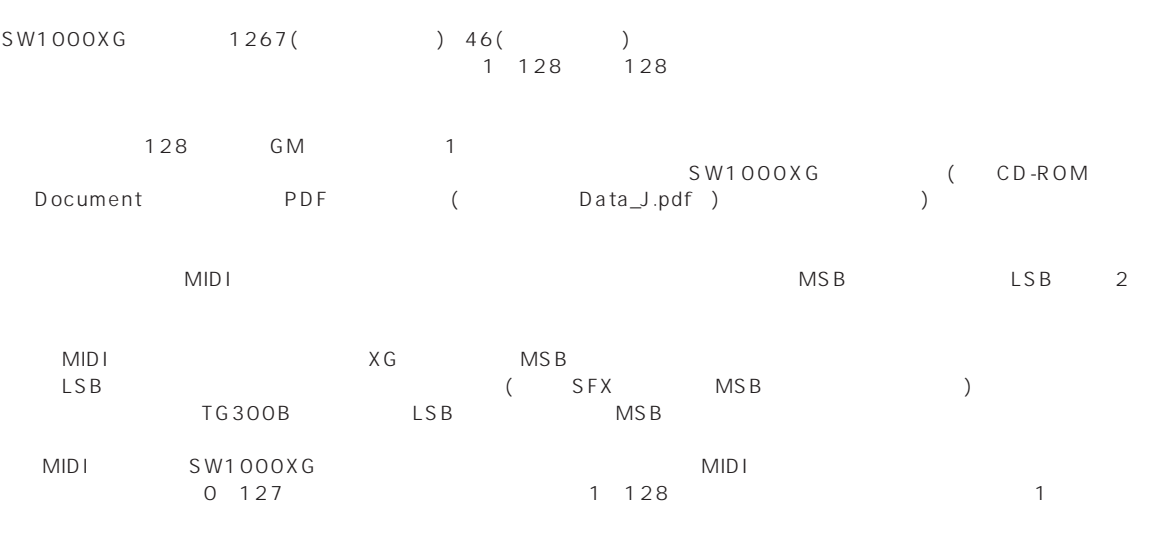

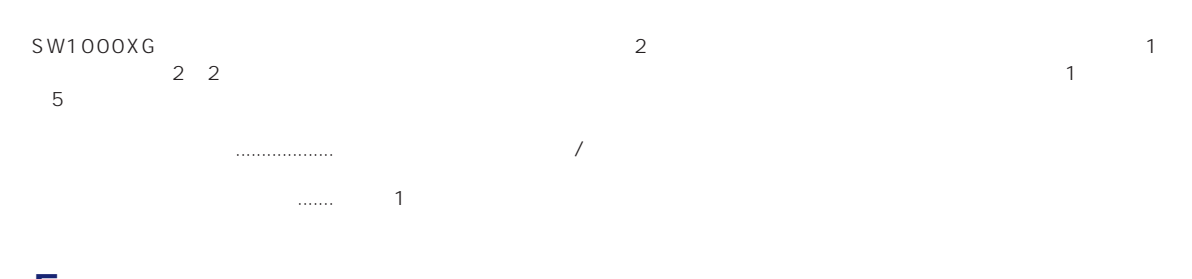

# 5 **5 7 TV**

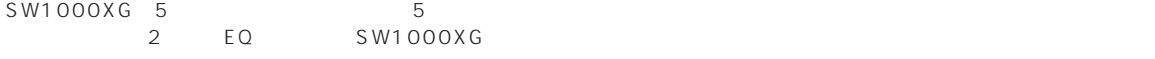

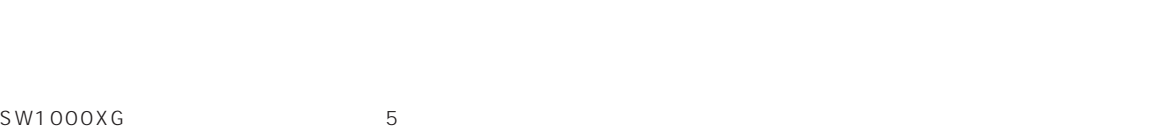

イコライザーは、音をいくつかの周波数帯域に分けて各帯域ごとのブースト/カットを調節することで、サウンドを補正する機

## <span id="page-26-0"></span>**A/D**

マイクやCDプレイヤーなどの外部オーディオソースを入力することができます。

#### XG Works for SW1000XG MIDI

SW1000XGサウンドカードは、「XGプラグインシステム」に対応しています。別売のXGプラグインボードをSW1000XGサ  $S$ W1000XG XG SW1000XG  $\times$ G $\times$ G $\times$ SW1000XG $\times$ G $\times$ SW1000XG $\times$  $S$ W1000XG $\,$ EQ Second in the second in the second in the second in the second in the second in the second in the second in the second in the second in the second in the second in the second in the second in the second in the second in

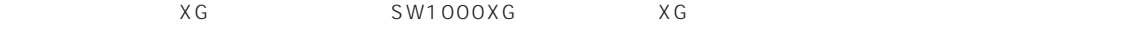

#### $X$  **G**

XG PLG100-VL PLG100-SG PLG100-VH PLG100-DX 4  $(19987)$ 

#### PLG100-VL

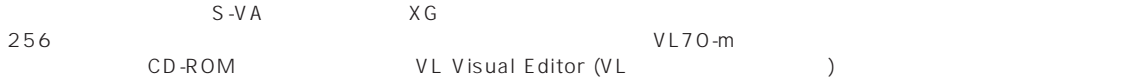

#### PLG100-SG

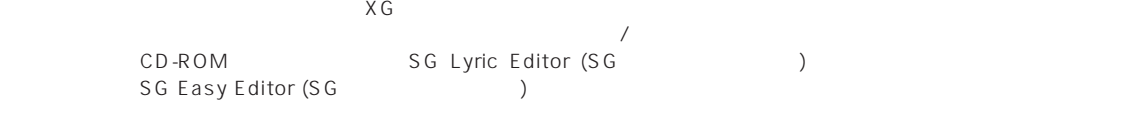

#### PLG100-VH

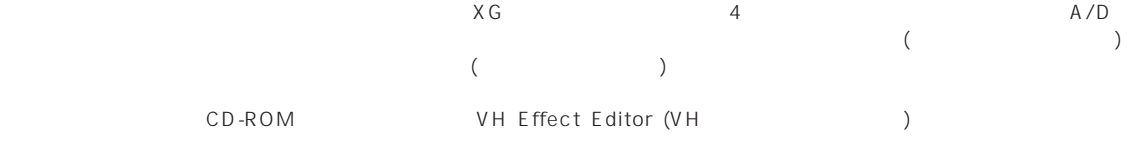

#### PLG100-DX

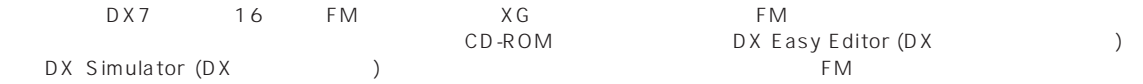

## <span id="page-27-0"></span>XGworks V2.0

XGworks for SW1000XG SW1000XG XG works V2.0  $\sim$  SW1000XG  $\sim$   $(12)$ エフェクト処理をして同時再生することが可能です。また、曲の途中からのウェーブ再生も可能です。ただし、XGworksのプ  $FWD$ (U) [ (U)]<br>XGworks V2.0 P.260 n システムセットアップダイアログは、メニューバーの[設定(U)]メニューをクリックし、プルダウンメニューから[システムセットアップ(U)] **Device** Wave Out 6 and 6 and 6 and 5 and 5 and 5 and 5 and 5 and 5 and 5 and 5 and 5 and 5 and 5 and 5 and 5 and 5 and 5 and 5 and 5 and 5 and 5 and 5 and 5 and 5 and 5 and 5 and 5 and 5 and 5 and 5 and 5 and 5 and 5 and 5 and 5 a ステムセットアップ l. Device | MIDI Out 74/2- | MIDI Thru 74/2- | 同期 | Wave Format | MIDI Thru **MIDL** SW1000 MIDI IN  $\blacksquare$ SW1000 MIDI OUT  $\overline{\phantom{0}}$ MIDI Out  $\boxed{\mathbf{v}}$  2  $\boxed{\mathsf{SW1000}}$  #2 Synthesizer 1 SW1000 #1 Synthesizer  $\overline{\mathbf{r}}$ 3 SW1000 MIDIOUT  $\boxed{\bullet}$  4  $\boxed{\bullet}$  $\overline{\mathbf{r}}$ .<br>Wave In SW1000 #1 WAVE IN  $\overline{\mathbf{r}}$ Wave Out 1 SW1000 #1 WAVE OUT 2 SW1000 #2 WAVE OUT  $\overline{\mathbf{r}}$ ⊡  $\boxed{\bullet}$  4 SW1000 #4 WAVE OUT 3 SW1000 #3 WAVE OUT  $\overline{\mathbf{r}}$ 5 SW1000 #5 WAVE OUT  $\overline{\mathbf{r}}$ 6 SW1000 #6 WAVE OUT  $\overline{\mathbf{r}}$ 1 キャンセル **更新の**  $OK$ **デバイスの選択について** SW1000XG **●MIDI In** SW1000 MIDI IN SW1000XG MINI DIN 6 MIDI MIDI SW1000XG ( MIDI Thru MIDI Out SW1000 #1( #2) Synthesizer ) **●MIDI Thru** SW1000 #1( #2) Synthesizer MIDI In MIDI In MIDI In SW1000XG<br>SW1000 MIDI OUT SW1000XG SW1000 MIDI OUT SW1000XG MINI DIN 6 MIDI  $MIDI$ 

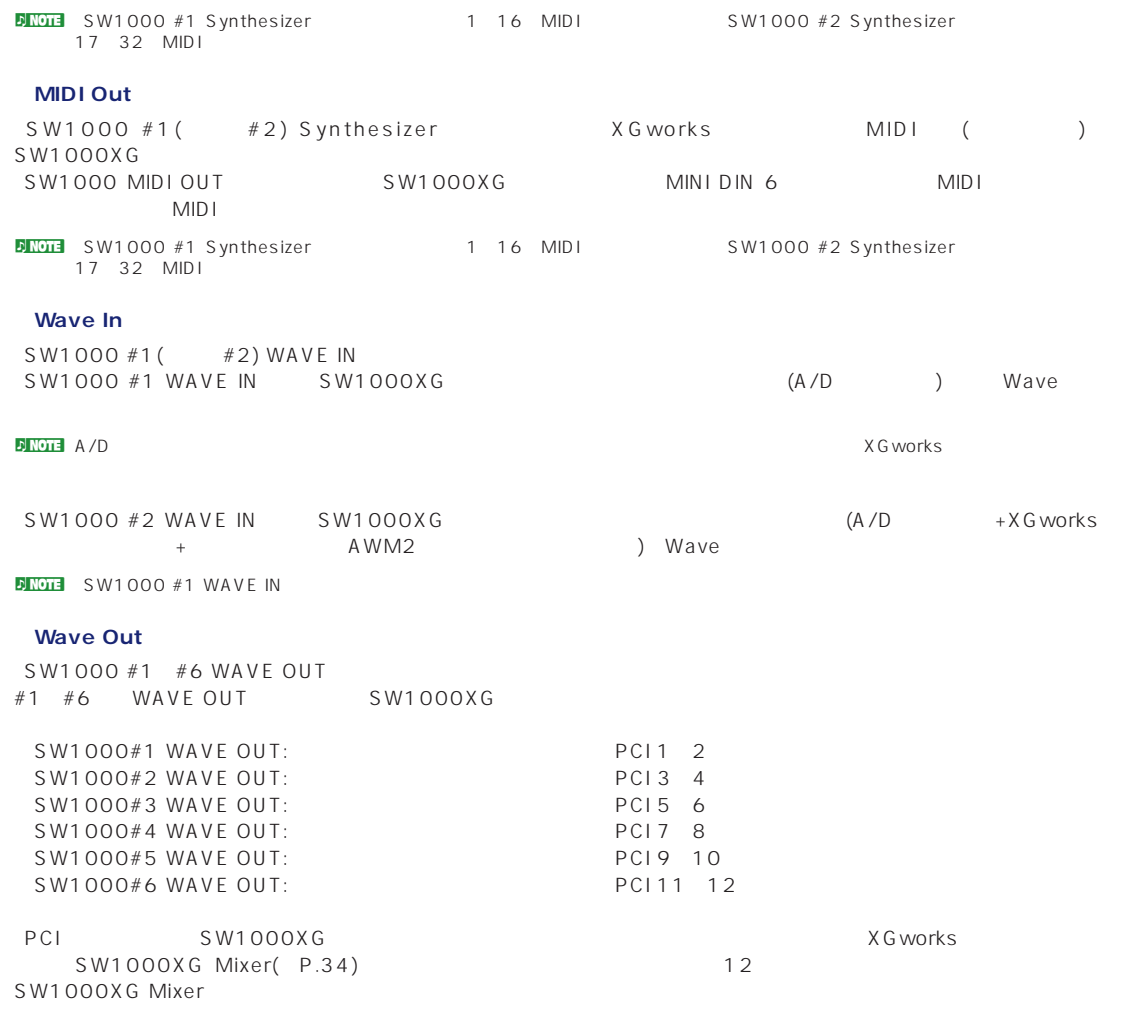

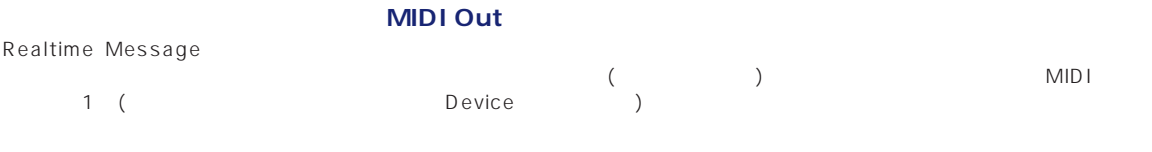

<mark>in United</mark> States that the States of States of States and *XGworks* in the States of States and *XGworks* in the States and *XGworks* to the MIDI the State of the MIDI the MIDI the State of the State of the State of the State of the State of the State of the State of the State of the State of the State of the State of the State of the State of the State

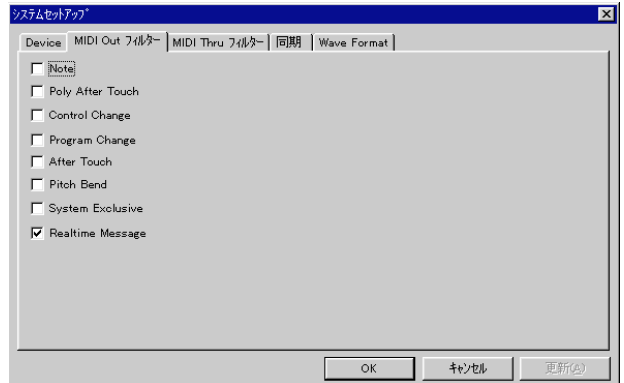

<span id="page-29-0"></span>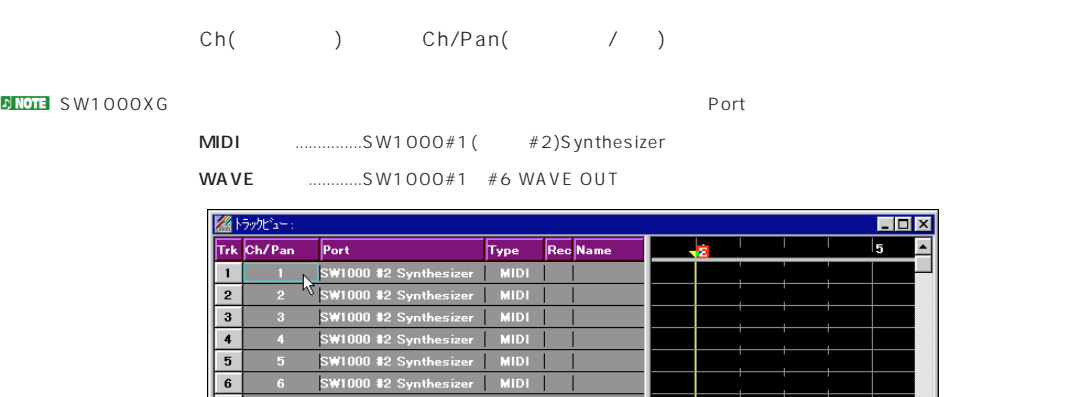

zer | MIDI<br>zer | MIDI<br>zer | MIDI |

er MIDI<br>er MIDI<br>er MIDI

CHORD

Type WAVE Ch/Pan( / ) (+ )

elah

 $\mathsf{F}$ 

n トラックタイプにMIDIを選択した場合は、Ch/Pan(チャンネル/パン)表示で、従来通り出力MIDIチャンネルの設定を行います。

|                        | ※トラックビュー:      |                        |              |                       |  |  | EIO |  |
|------------------------|----------------|------------------------|--------------|-----------------------|--|--|-----|--|
|                        | Trk Ch/Pan     | Port                   | <b>Type</b>  | <b>Rec Name</b>       |  |  | Б   |  |
| 1                      | ш              | $-1000$ \$1 WAVE OUT   | <b>WAVE</b>  |                       |  |  |     |  |
| $\overline{2}$         | 2              | SW1000 #2 Synthesizer  | <b>MIDI</b>  |                       |  |  |     |  |
| 3                      | R              | SW1000 \$2 Synthesizer | <b>MIDI</b>  |                       |  |  |     |  |
| 4                      | л              | SW1000 #2 Synthesizer  | <b>MIDI</b>  |                       |  |  |     |  |
| 5                      | G.             | SW1000 #2 Synthesizer  | <b>MIDI</b>  |                       |  |  |     |  |
| 6                      | f.             | SW1000 #2 Synthesizer  | <b>MIDI</b>  |                       |  |  |     |  |
| 7                      | 7              | SW1000 #2 Synthesizer  | <b>MIDI</b>  |                       |  |  |     |  |
| 8                      | 8              | SW1000 #2 Synthesizer  | <b>MIDI</b>  |                       |  |  |     |  |
| 9                      | g.             | SW1000 \$2 Synthesizer | <b>MIDI</b>  |                       |  |  |     |  |
| 10                     | 10             | SW1000 #2 Synthesizer  | <b>MIDI</b>  |                       |  |  |     |  |
| 11                     | $\blacksquare$ | SW1000 #2 Synthesizer  | <b>MIDI</b>  |                       |  |  |     |  |
| 12                     | 12             | SW1000 #2 Synthesizer  | <b>MIDI</b>  |                       |  |  |     |  |
| $\mathbf C$            |                |                        | <b>CHORD</b> |                       |  |  |     |  |
| s                      |                | SW1000 #2 Synthesizer  | <b>STYLE</b> |                       |  |  |     |  |
| $\left  \cdot \right $ |                |                        |              | $\blacktriangleright$ |  |  |     |  |

L7 L1 C R1 R7

 $\overline{4}$  $\overline{\phantom{0}}$  $\frac{6}{7}$ 

 $\begin{array}{c|c} 8 & 9 \\ \hline 9 & 11 \\ \hline 12 & \end{array}$ 

 $\vert \cdot \vert$ 

 $\sqrt{s}$ 

 $\overline{\mathbf{H}}$ 

īī  $\overline{12}$  SW1000 #2 Synthesia<br>SW1000 #2 Synthesia<br>SW1000 #2 Synthesia

SW1000 #2 Synthesizer<br>SW1000 #2 Synthesizer<br>SW1000 #2 Synthesizer

SW1000 #2 Synthesizer

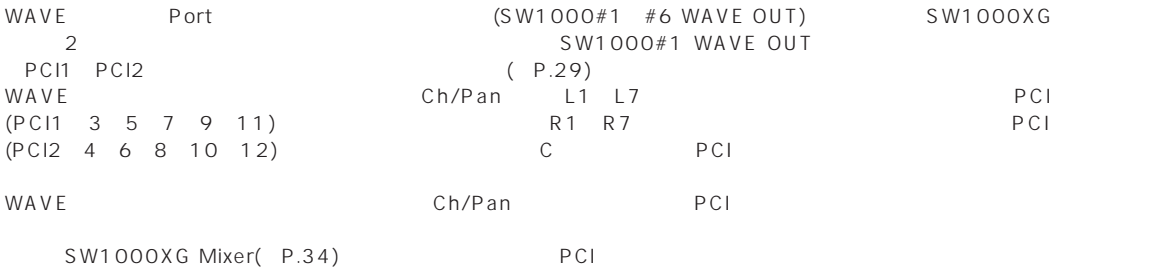

<span id="page-30-0"></span>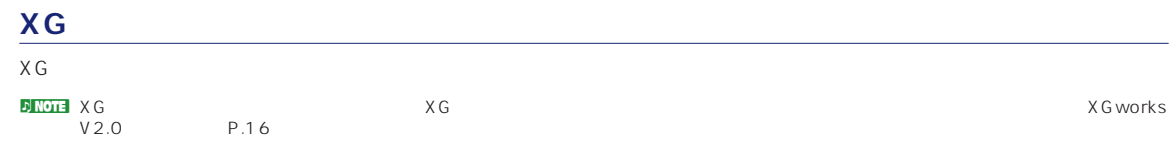

 $\overline{\phantom{a}}$ 

A/D Audio

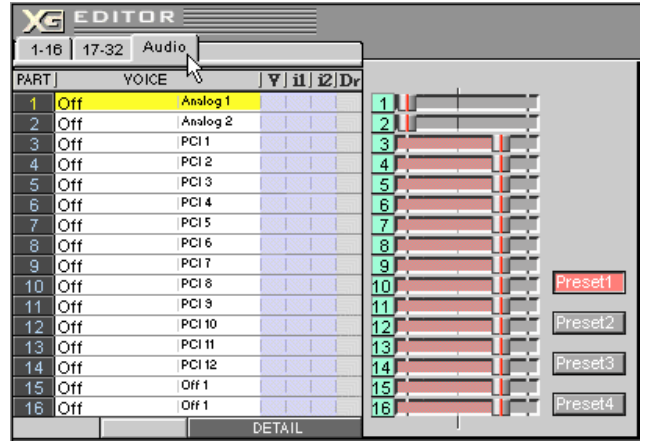

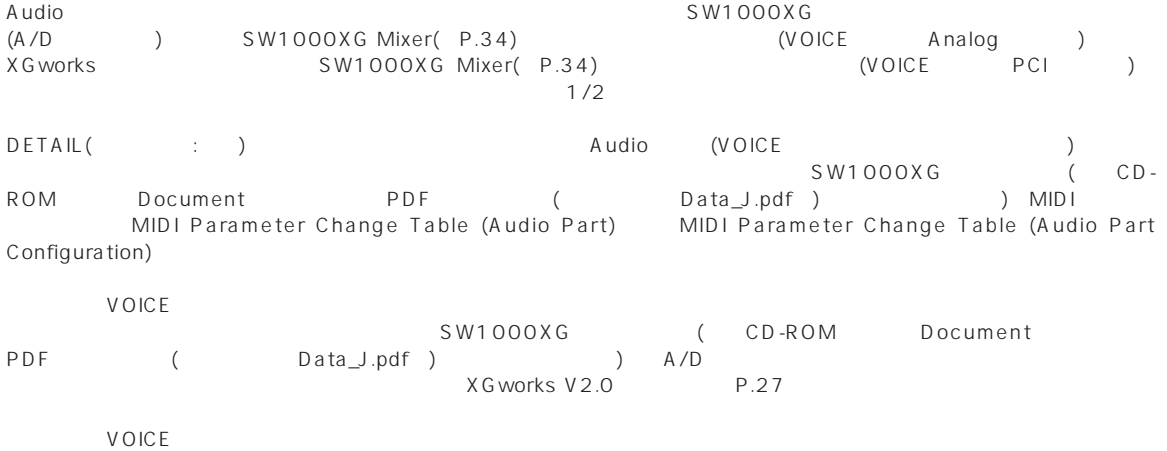

31

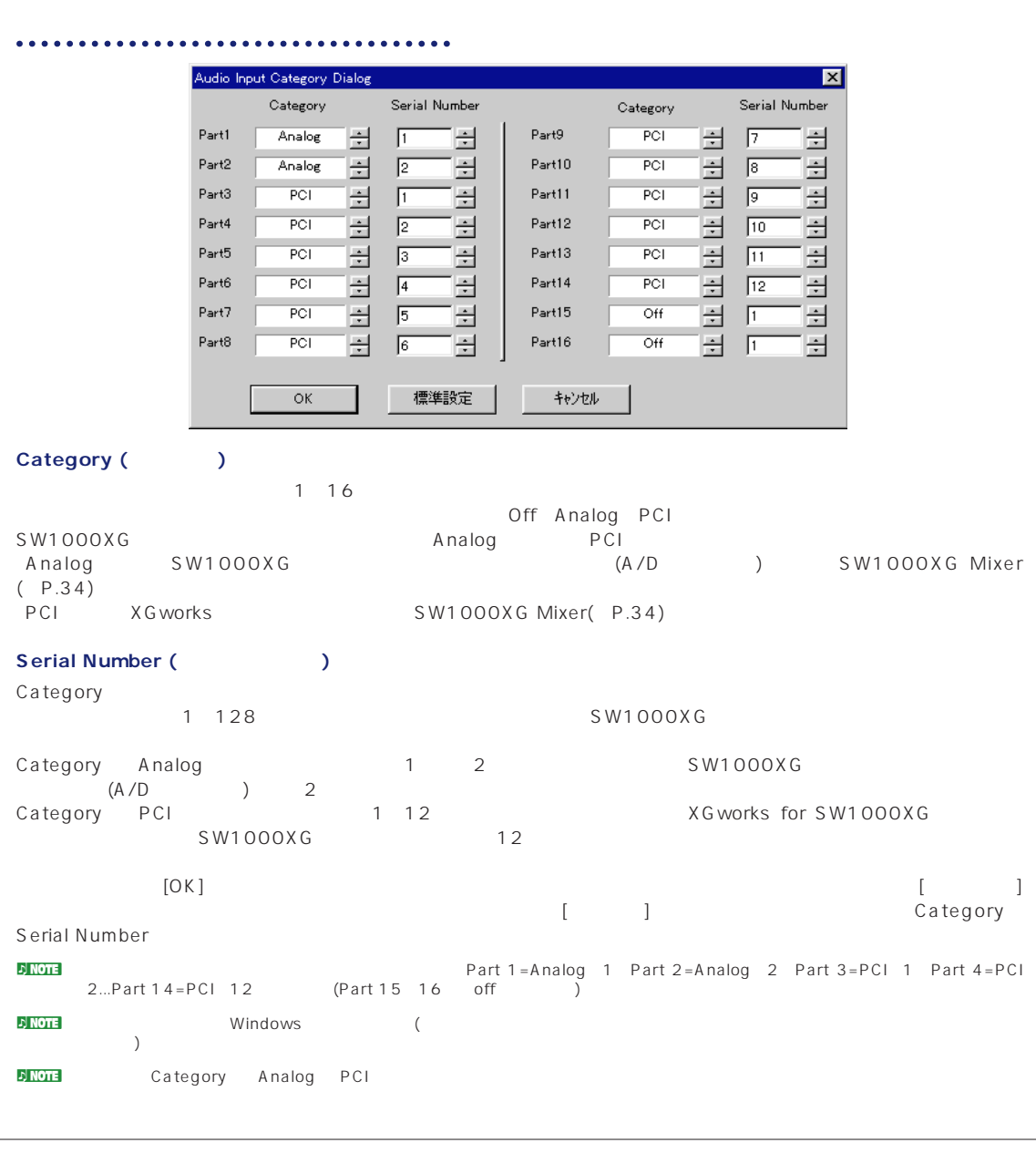

XGworks V2.0 P.231

<span id="page-32-0"></span>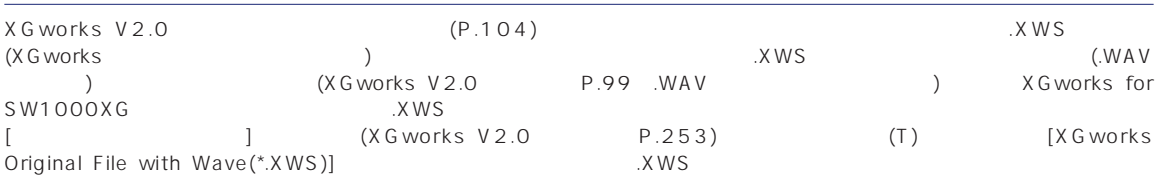

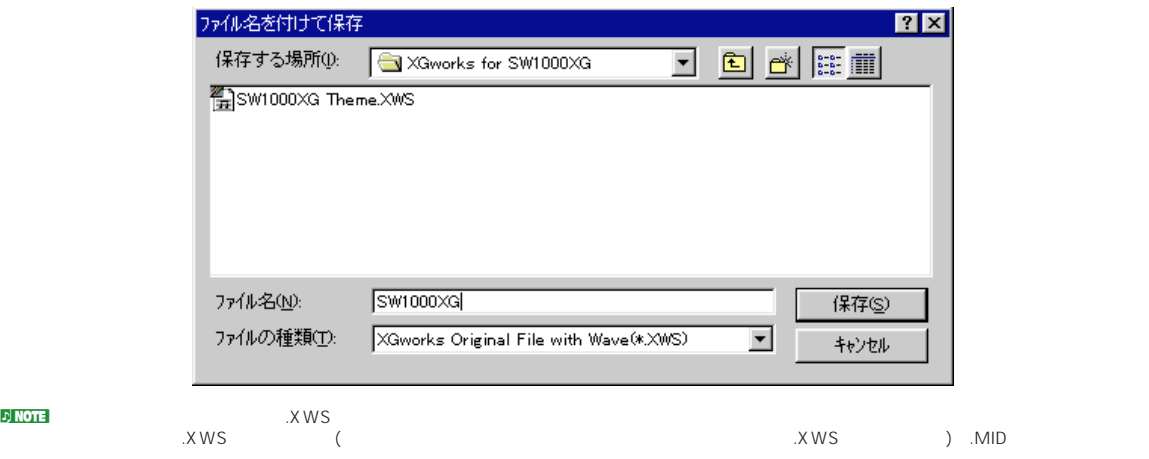

### **Wave Editer TWE**

Wave Editer TWE XGworks for SW1000XG

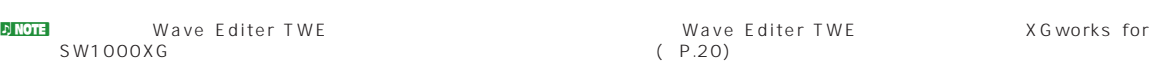

 $[$  (J)] [Wave Editer TWE]

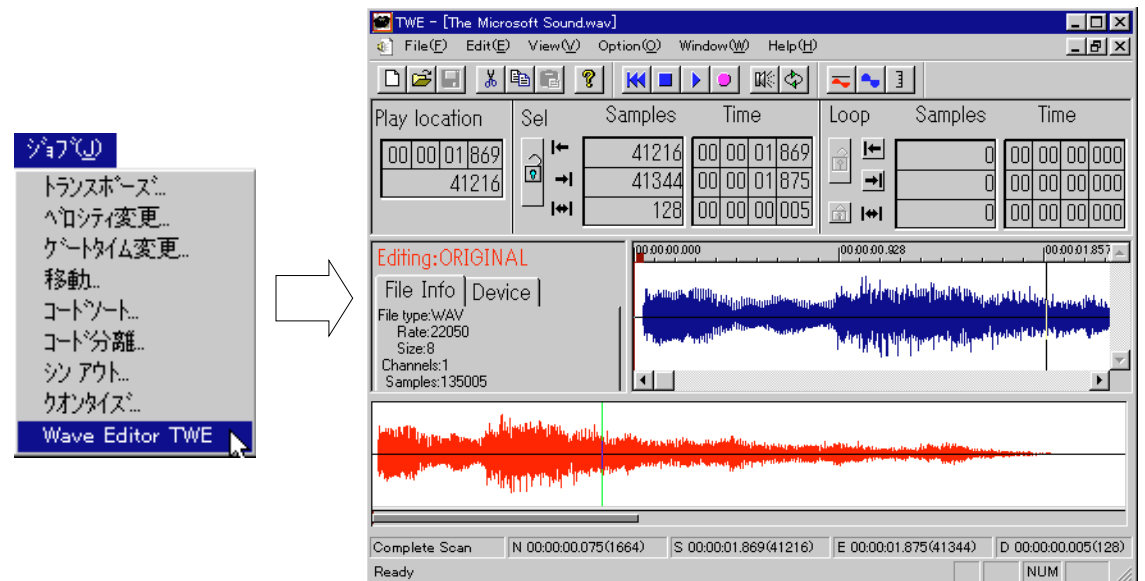

<span id="page-33-0"></span>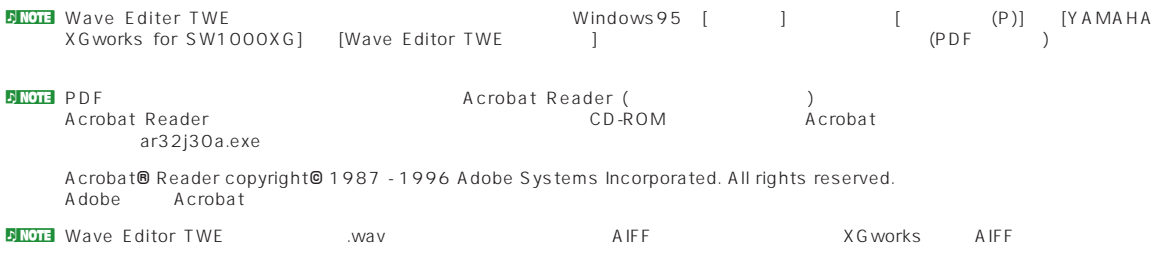

### **SW1000XG Mixer**

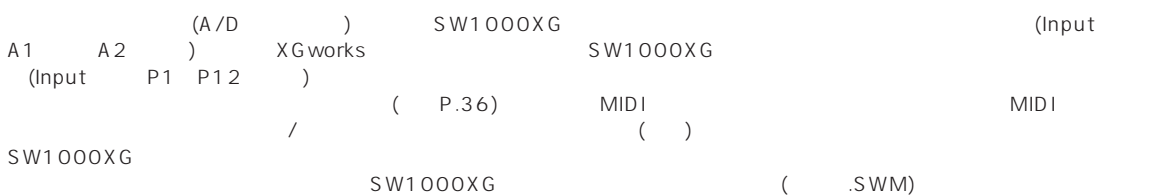

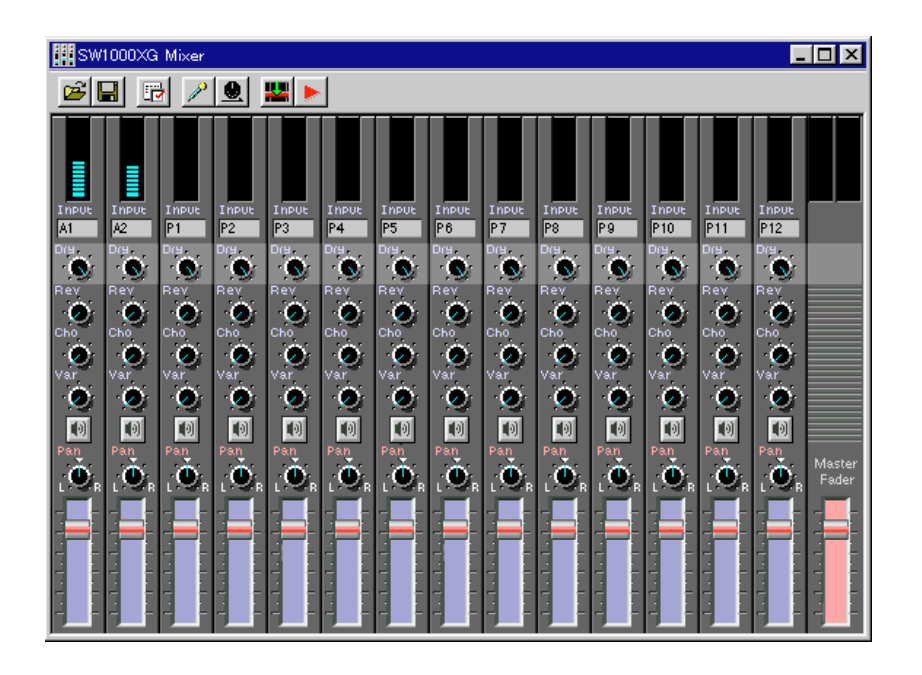

المون SW1000XG Mixer SW1000XG Mixer<br>XGworks for SW1000XG Mixer (P.20)

#### **SW1000XG Mixer**

XGworks for SW1000XG

 $[SW1000XG \text{ Mixer(S)}]$ 

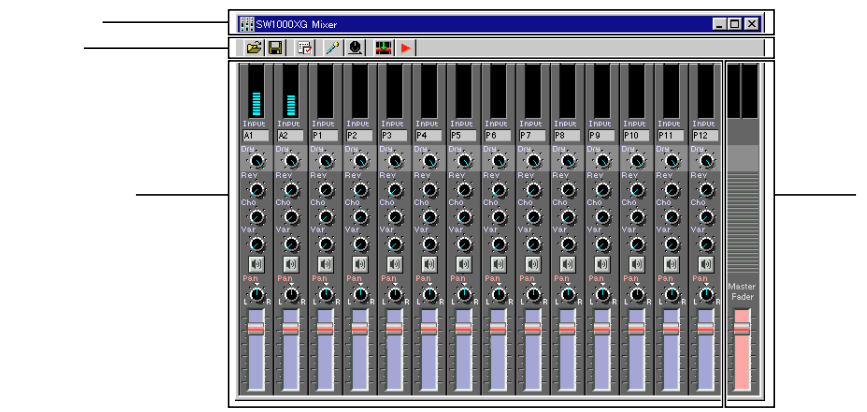

 $($ イトルバーについて詳しくは、XGworks V2.0取扱説明書のP.251をご参照ください。

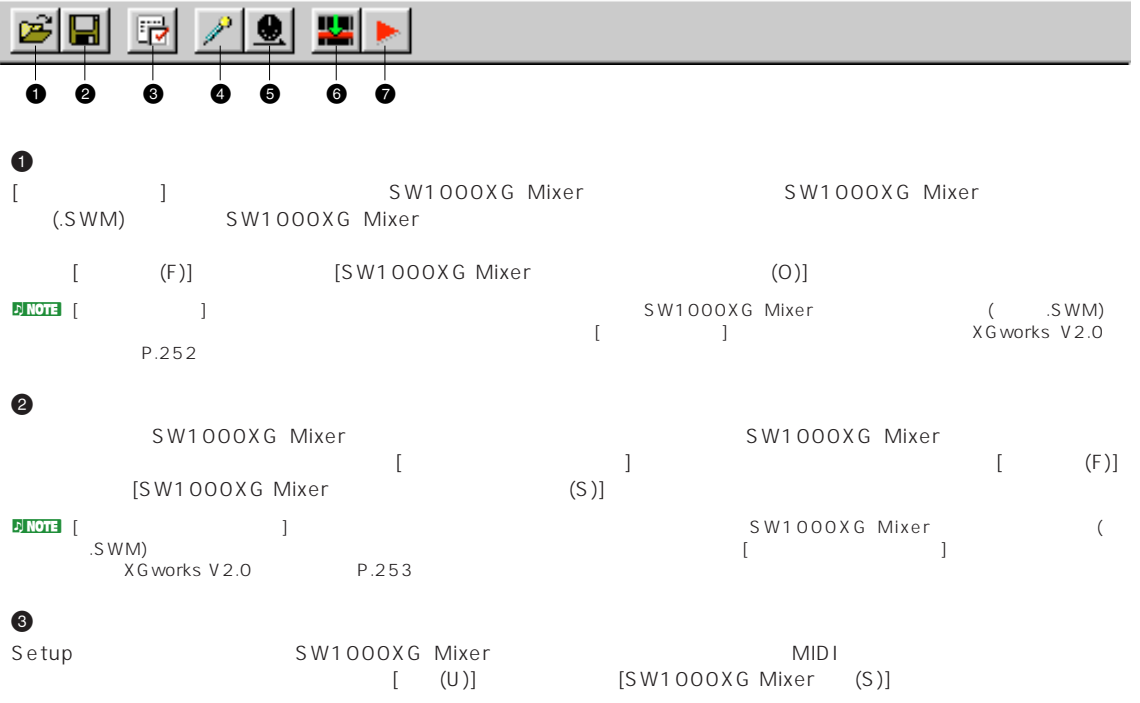

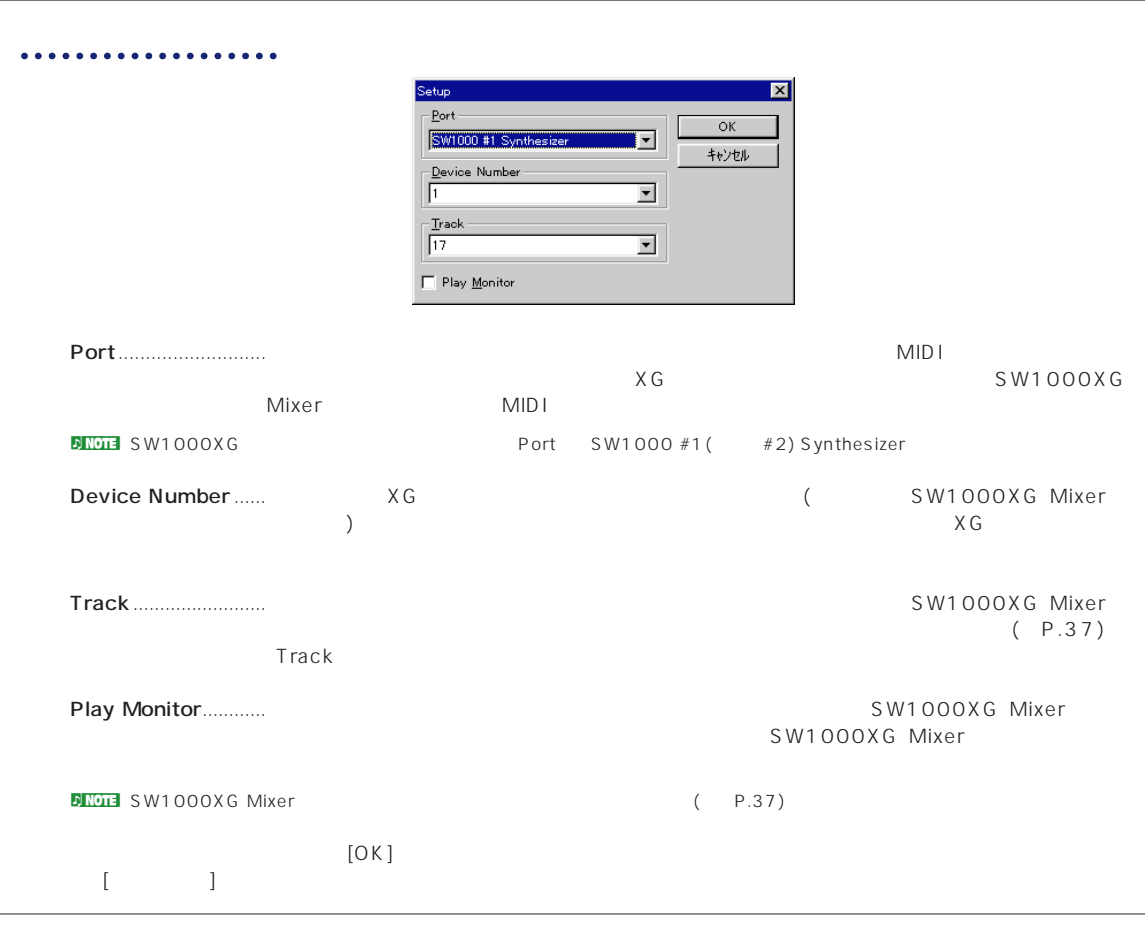

4

n ここで設定するエフェクトはオーディオパート独自のもので、XG音源のリバーブ、コーラス、バリエーションエフェクトとは別のものです

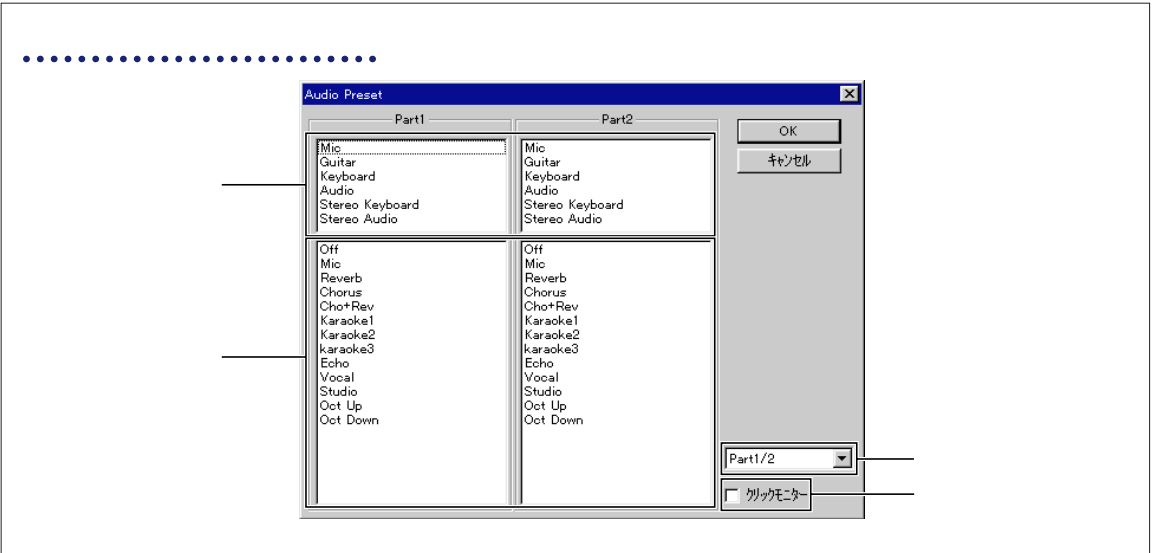

 $\Bigg]$ 

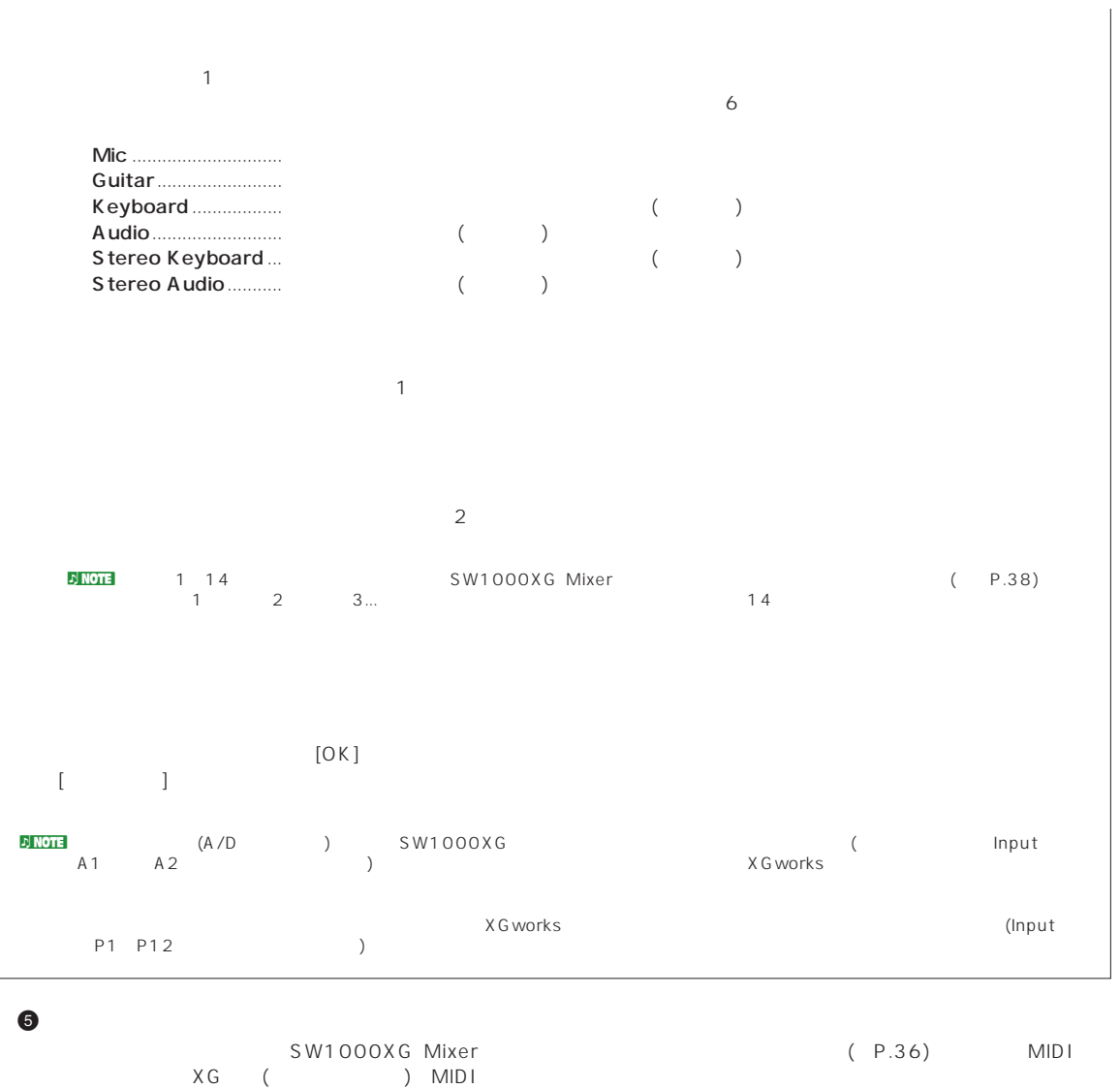

- 6
- SW1000XG Mixer<br>/  $\sqrt{2}$

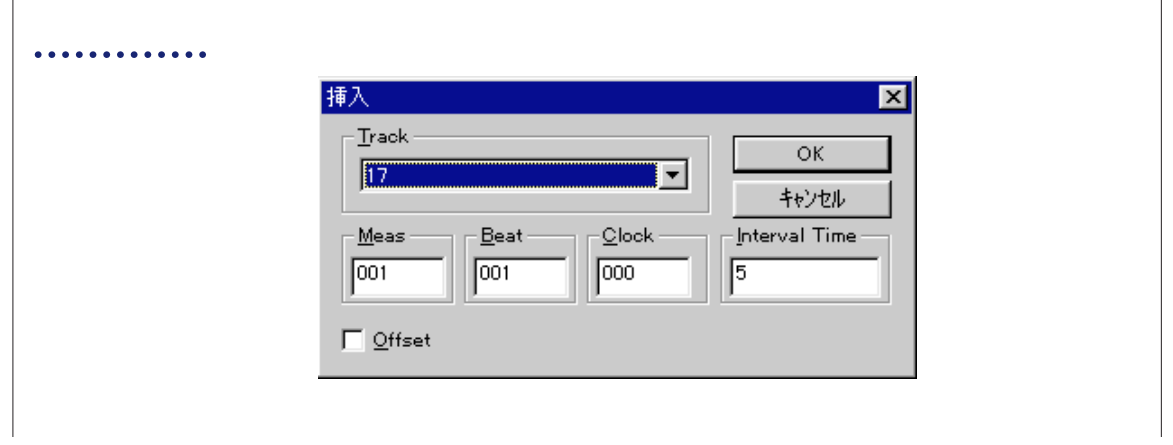

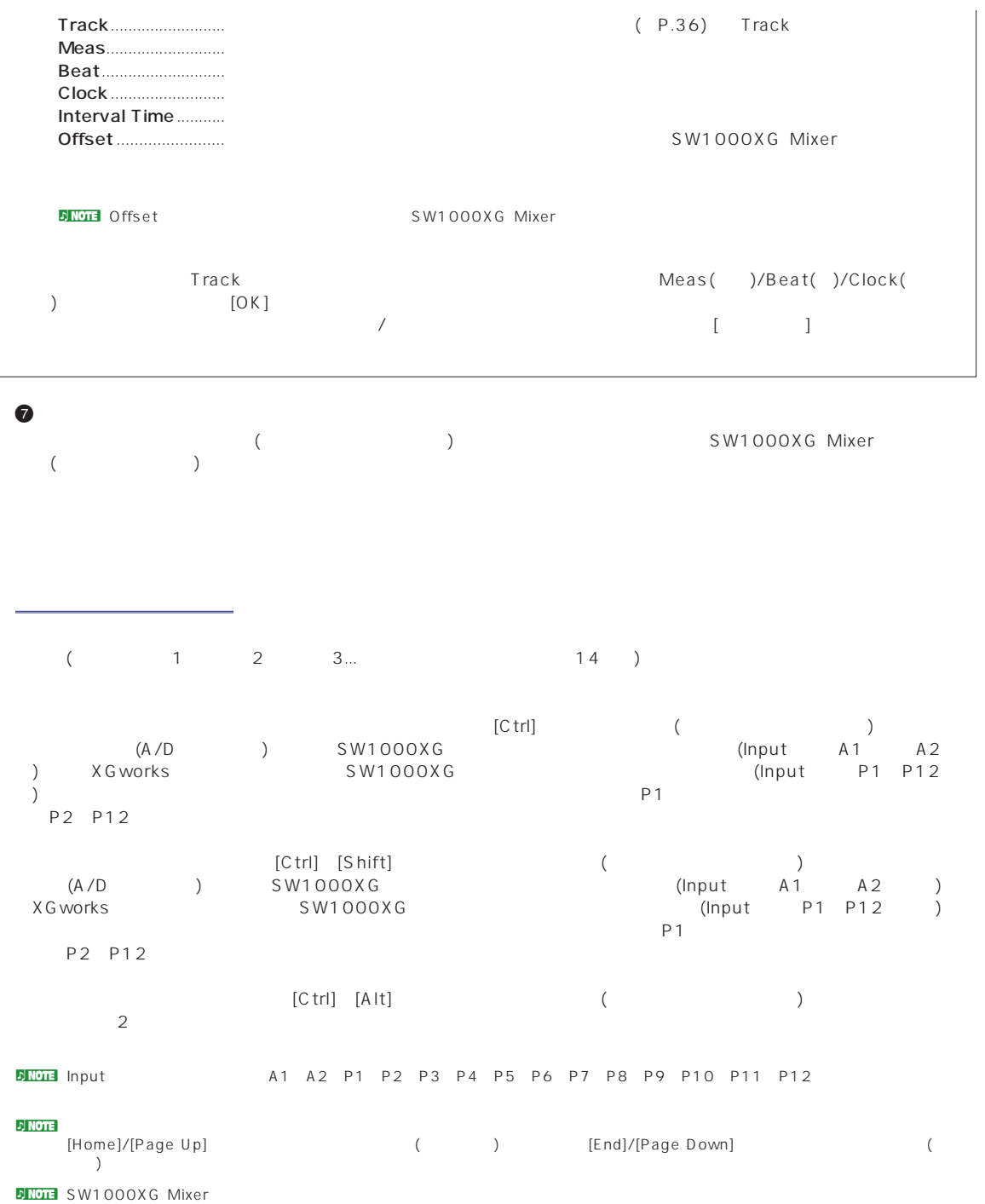

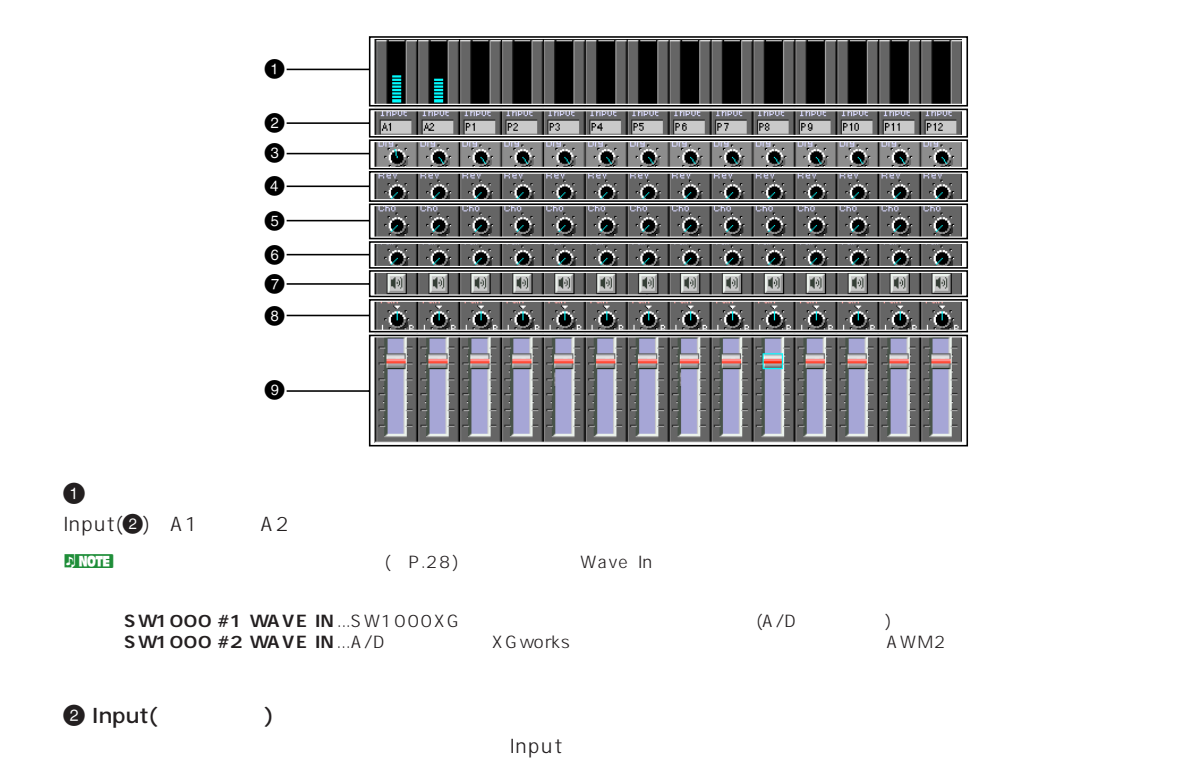

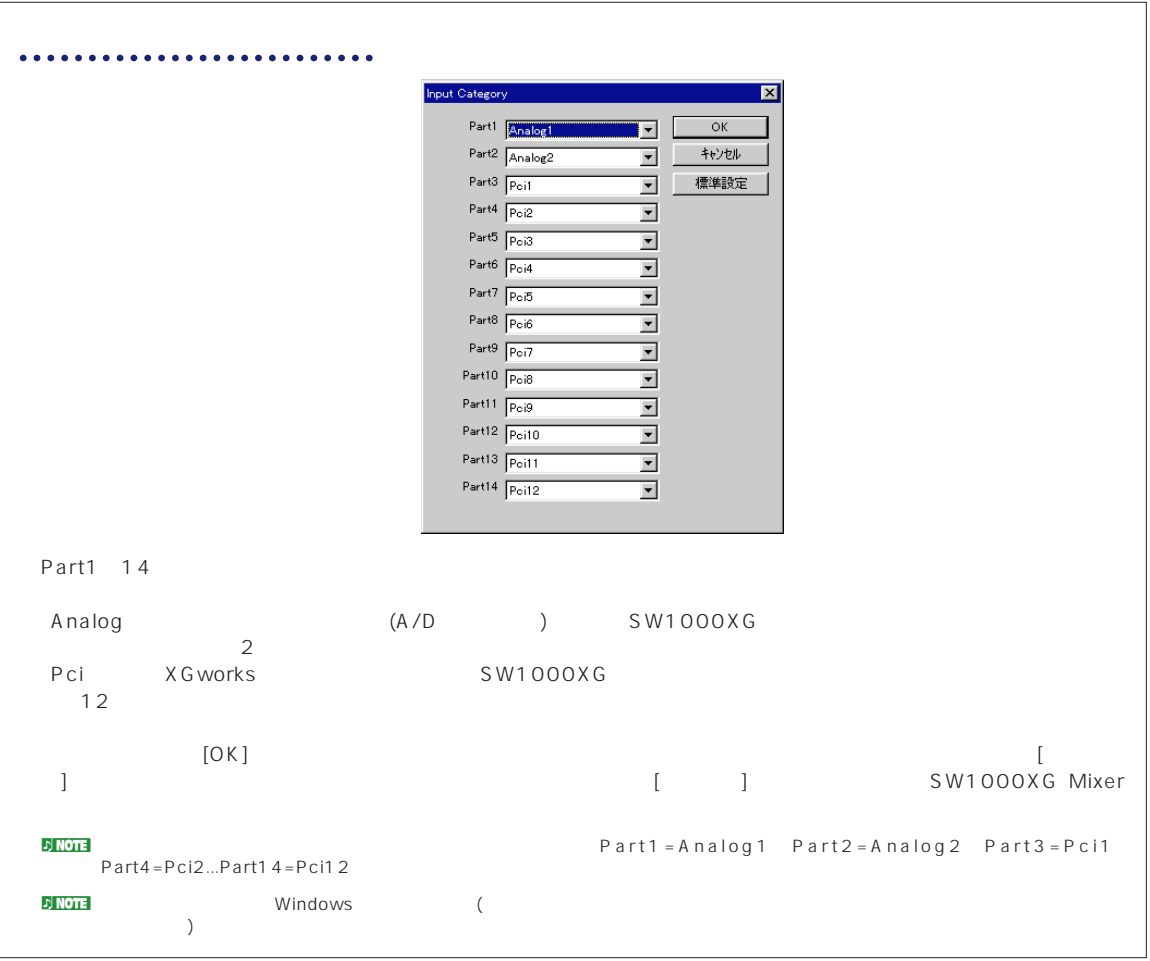

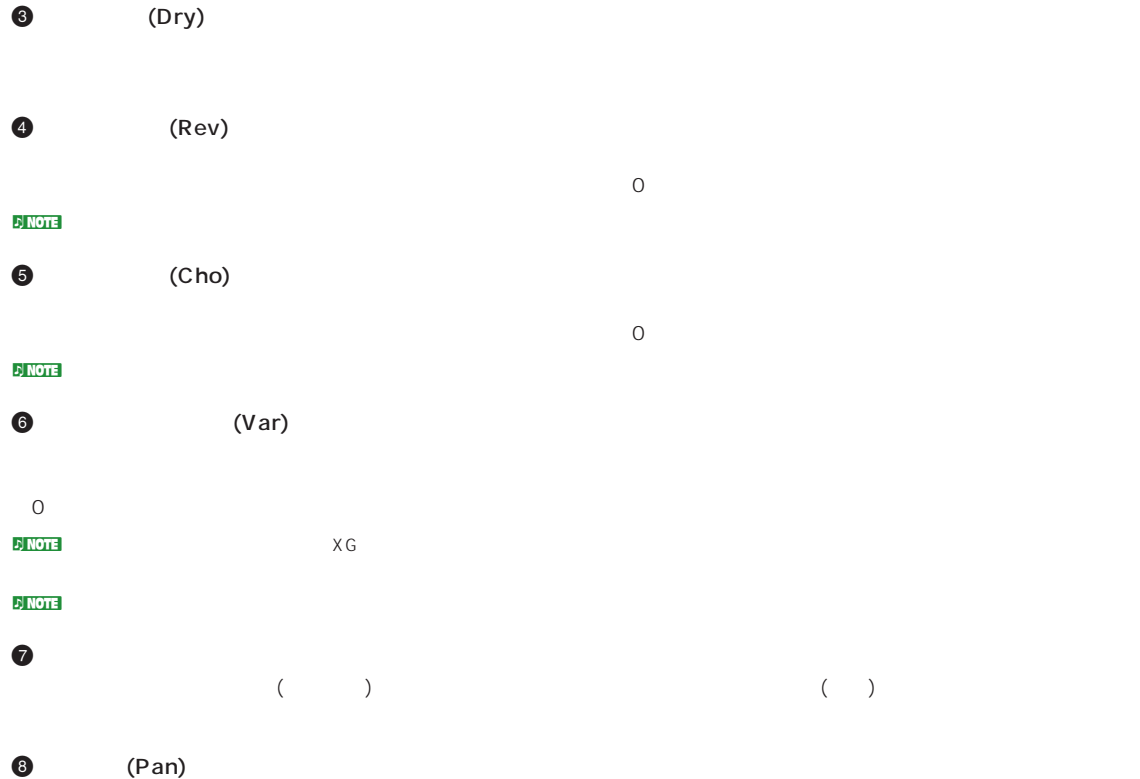

 $\boldsymbol{9}$ 

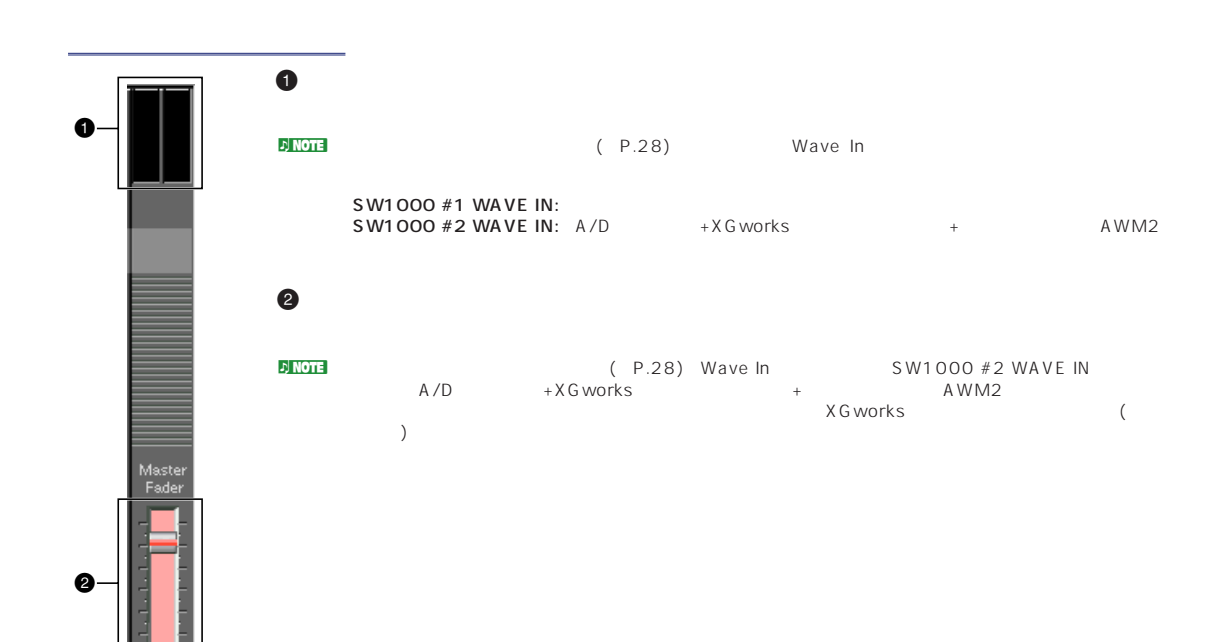

## <span id="page-40-0"></span>SW1000XG

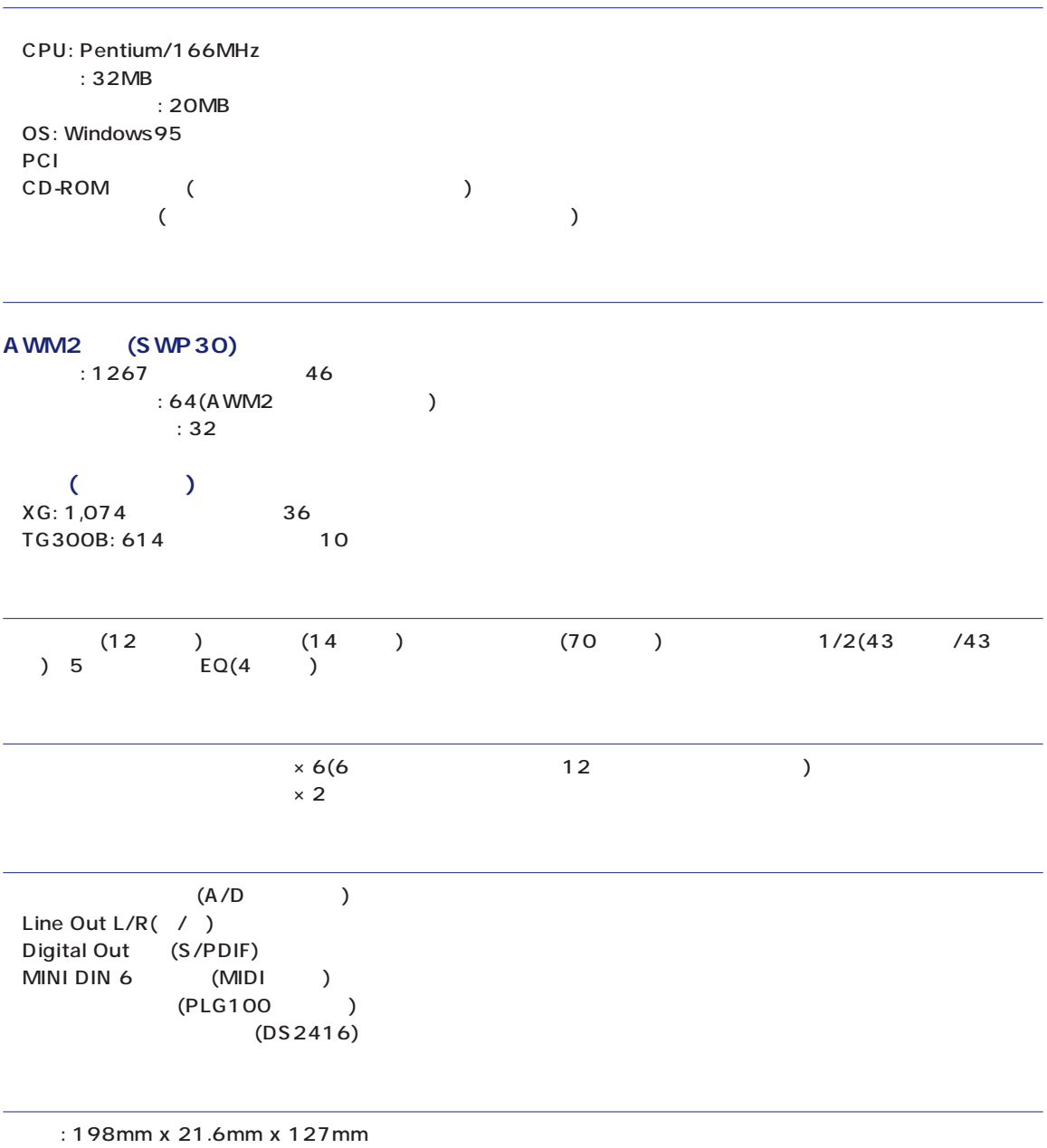

重量: 140g

 $\star$ 

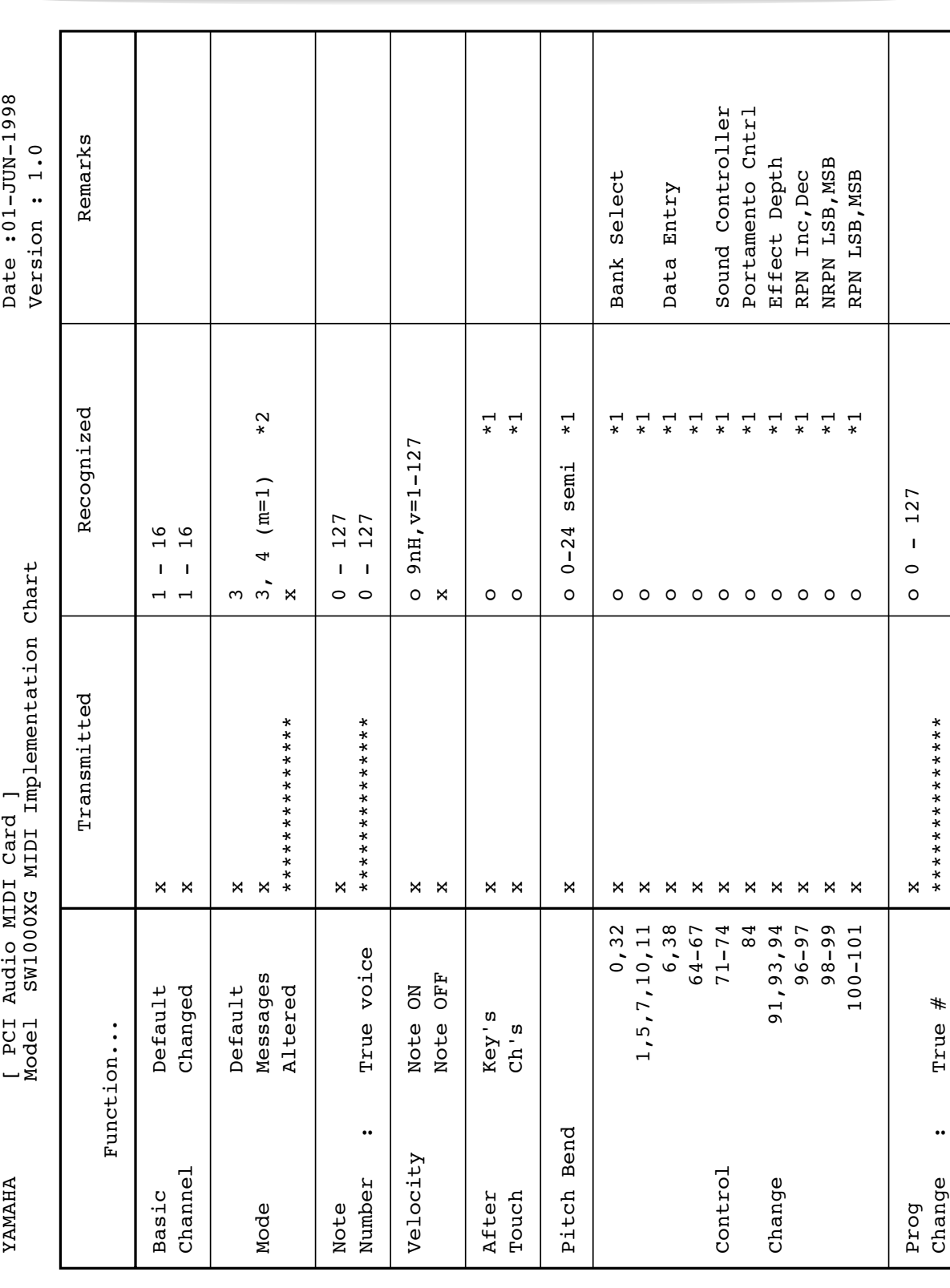

## <span id="page-41-0"></span>**MIDI**

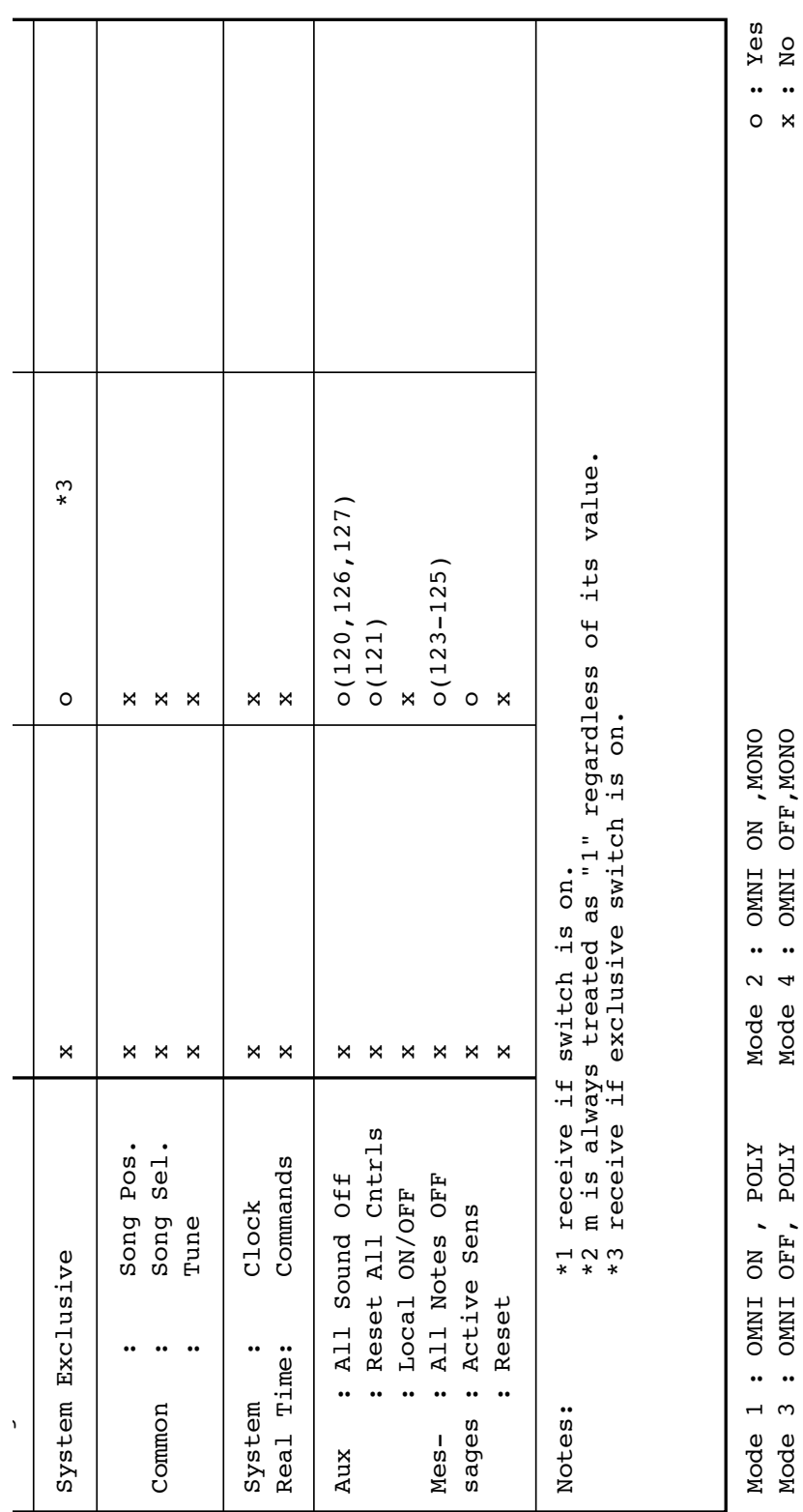

 $CBX$  (P.11)

## <span id="page-43-0"></span>**XG/GM**

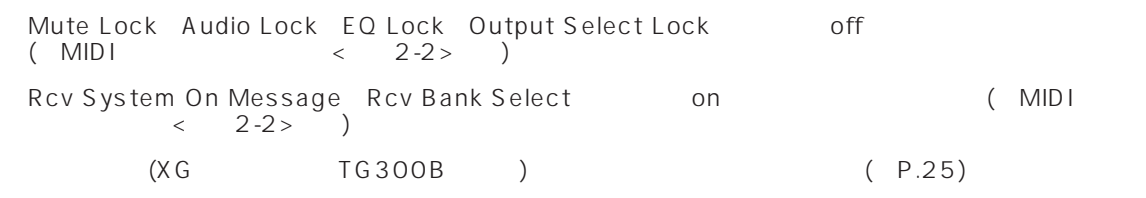

## **■ TG300で作ったソングデータが正しく再生されない**

 $TG300$ 

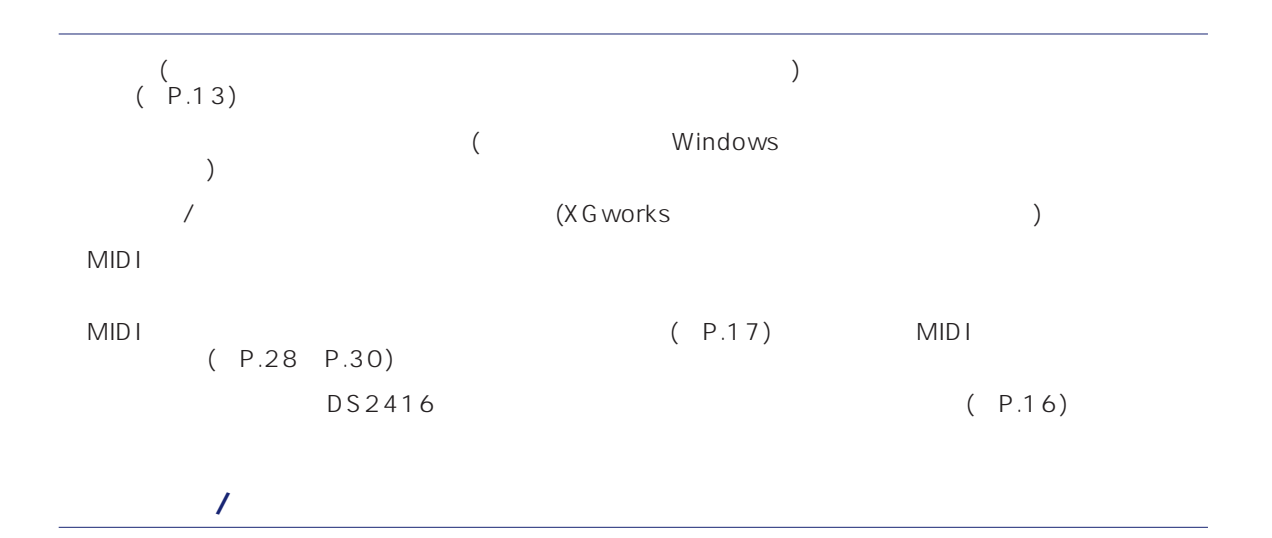

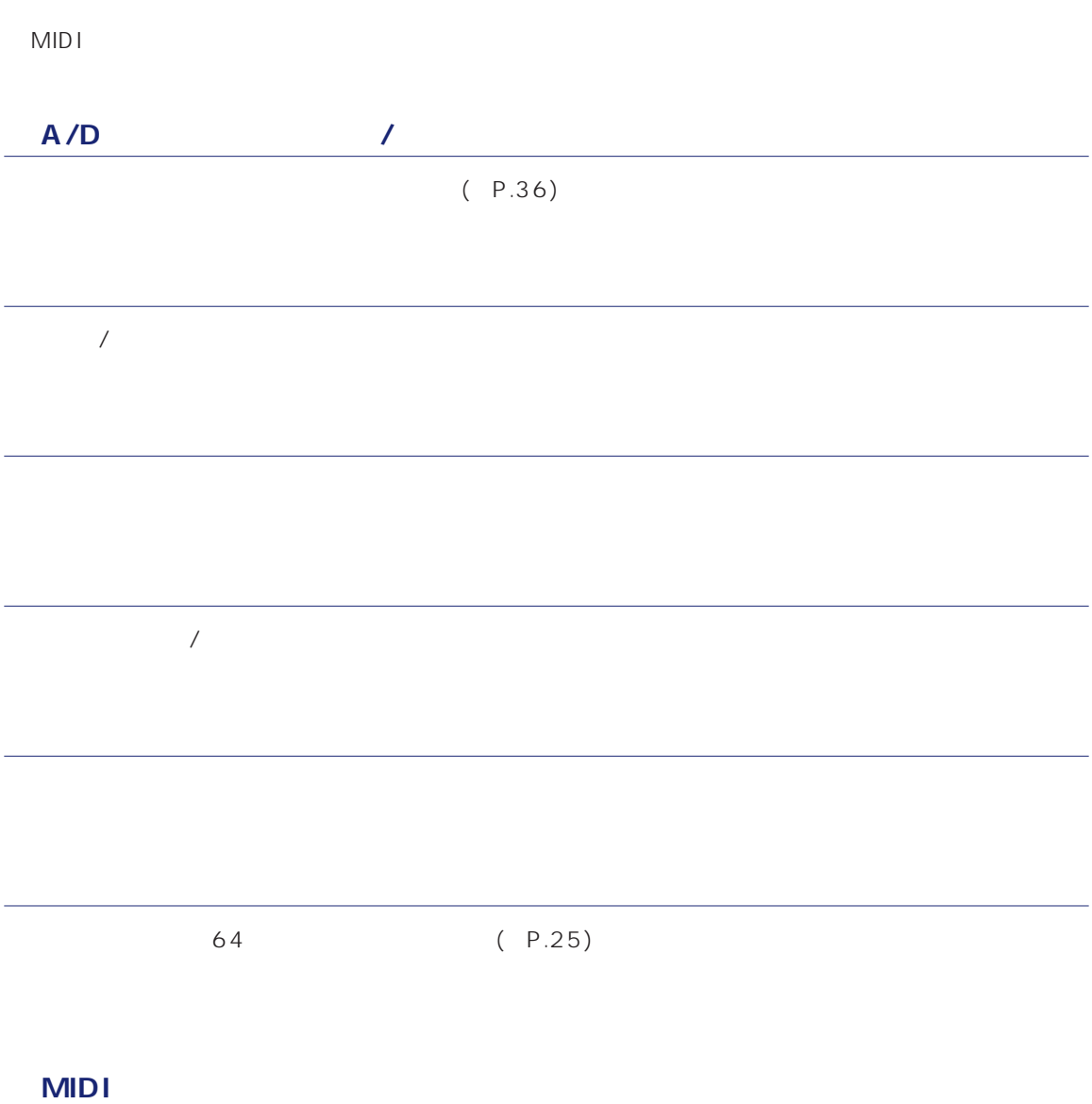

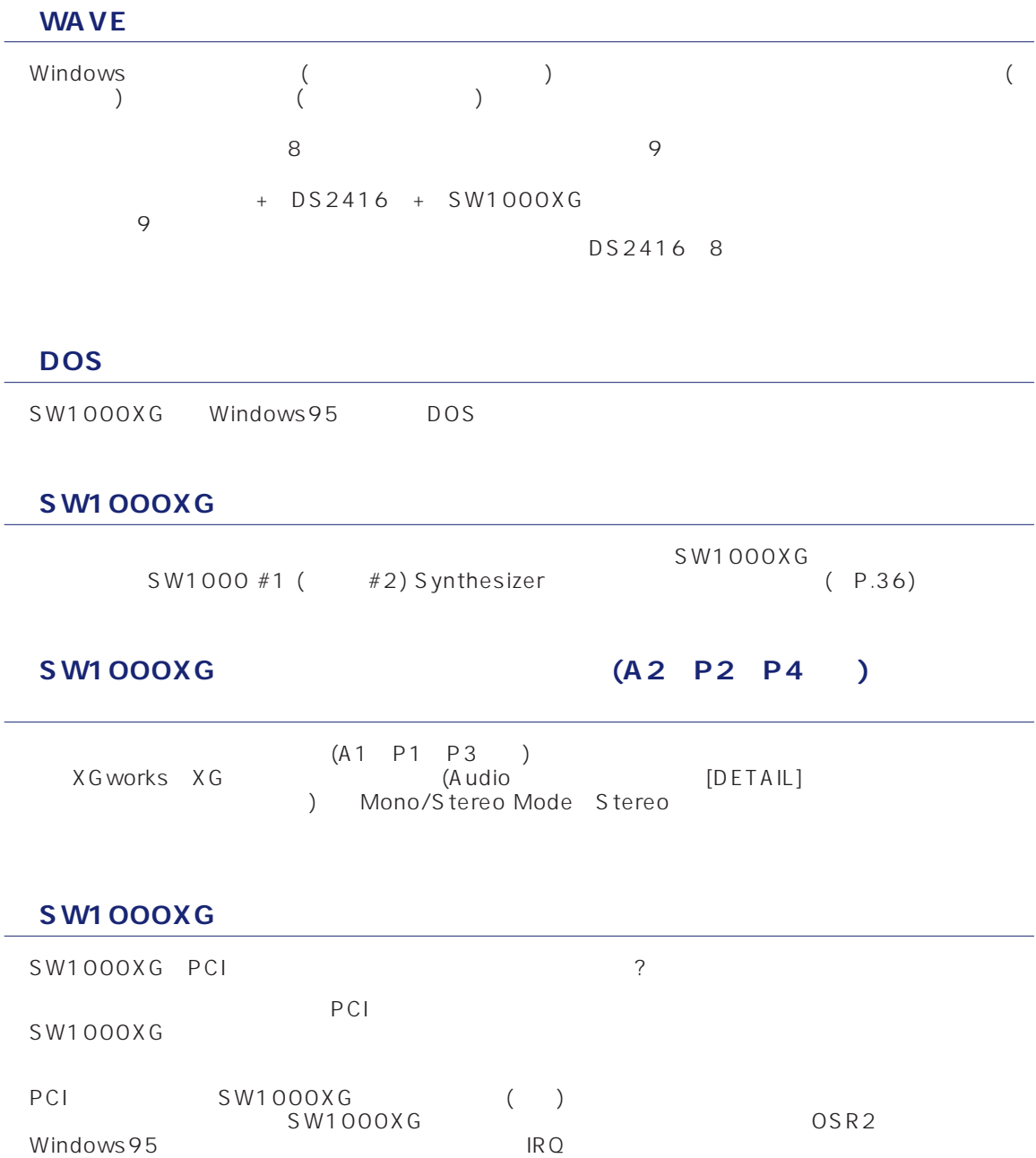

切後8年です。  $\frac{1}{2}$  $1 - 1$ 

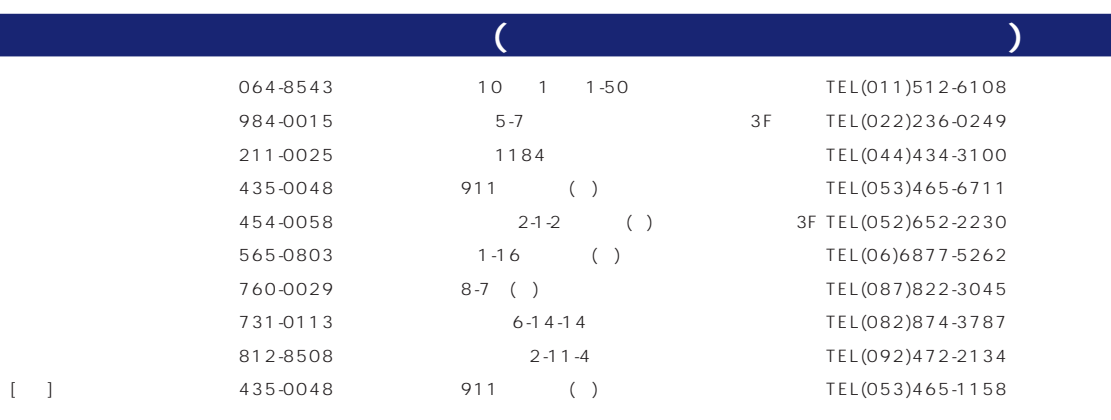

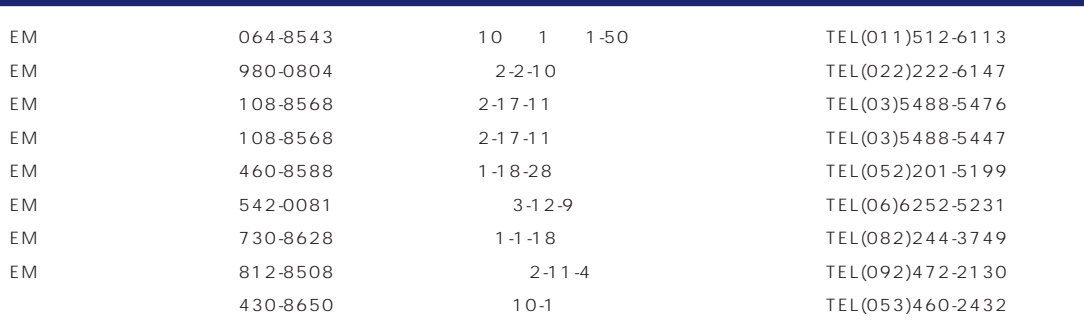

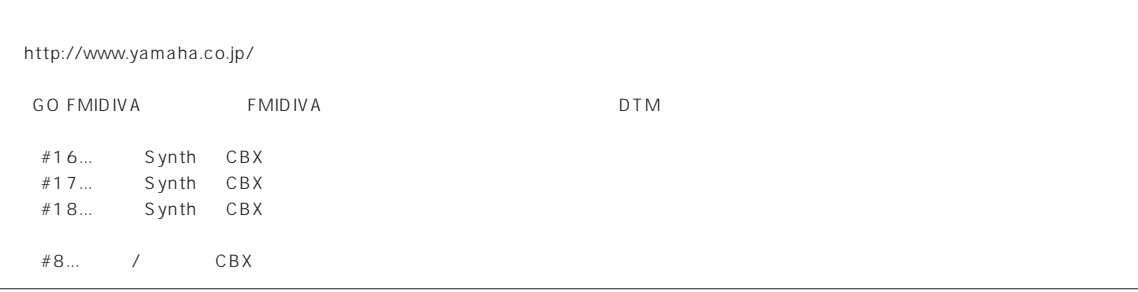

## **MEMO**

## **MEMO**

## **MEMO**

## ヤマハ株式会社